# **PENERAPAN METODE K-MEANS CLUSTERING DALAM KLASTERISASI PEMINATAN SISWA TERHADAP MATA PELAJARAN SIMULASI DIGITAL (SIMDIG)**

**SKRIPSI**

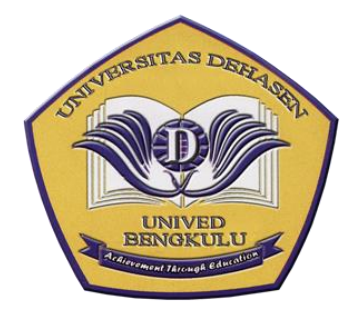

**Oleh :**

**I. PUTU YOGI SAPUTRA NPM. 18010075**

**PROGRAM STUDI INFORMATIKA FAKULTAS ILMU KOMPUTER UNIVERSITAS DEHASEN BENGKULU 2022**

# **PENERAPAN METODE K-MEANS CLUSTERING DALAM KLASTERISASI PEMINATAN SISWA TERHADAP MATA PELAJARAN SIMULASI DIGITAL (SIMDIG)**

**SKRIPSI**

**Oleh :**

### **I. PUTU YOGI SAPUTRA NPM. 18010075**

Diajukan Untuk Memperoleh Gelar Sarjana Komputer Pada Program Studi Informatika

> **PROGRAM STUDI INFORMATIKA FAKULTAS ILMU KOMPUTER UNIVERSITAS DEHASEN BENGKULU 2022**

#### PENERAPAN METODE K-MEANS CLUSTERING DALAM KLASTERISASI PEMINATAN SISWA TERHADAP MATA PELAJARAN SIMULASI DIGITAL (SIMDIG)

**SKRIPSI** 

Oleh:

**I. PUTU YOGI SAPUTRA<br>NPM. 18010075** 

**DISETUJUI OLEH:** 

**Dosen Pembimbing Utama** 

**Dosen Pembimbing Pendamping** 

D. Mm

Siswanto, SE, S.Kom, M.Kom<br>NIDN. 02.240363.01

Jhoanne Fredricka, S.Kom., M.Kom<br>NIDN. 02.240585.01

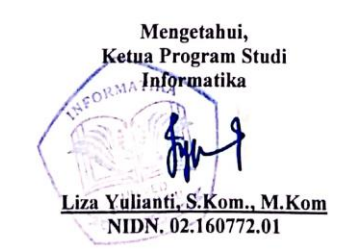

iii

#### PENERAPAN METODE K-MEANS CLUSTERING DALAM KLASTERISASI PEMINATAN SISWA TERHADAP MATA PELAJARAN SIMULASI DIGITAL (SIMDIG)

#### **SKRIPSI**

Disusun Oleh:

#### **I. PUTU YOGI SAPUTRA** NPM. 18010075

# Telah Dipertahankan di depan TIM Penguji<br>Universitas Dehasen Bengkulu

Hari : Rabu

Tanggal : 2 November 2022

Tempat : Ruang Sidang/Ujian Gedung Universitas Dehasen Bengkulu

Skripsi ini telah diperiksa dan disetujui oleh TIM Penguji.

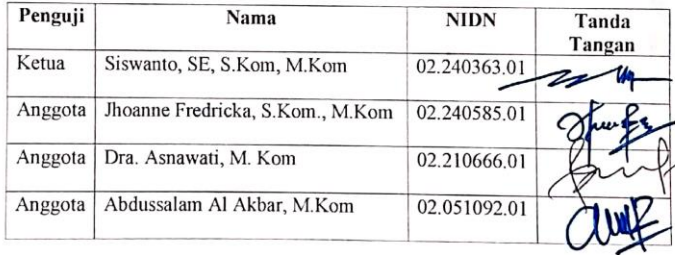

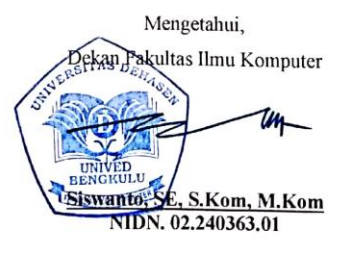

 $iv$ 

#### **RIWAYAT HIDUP**

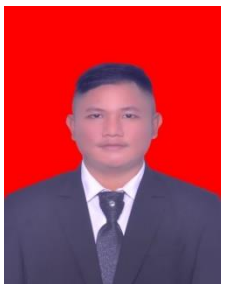

Iputu Yogi Saputra di lahirkan di Rama Agung.pada tanggal 18 januari 2001.Anak dari Ayah yang bernama Ketut Latra dan ibunda yang bernama Nyoman Astini.Pendidikan yang di tempuh penulis yaitu pendidikan di sekolah dasar ( SD ) Negeri

15 Ahmad Dahlan.Kemudian melanjutkan pendidikan ke SMP N 04 Bengkulu Utara. Setelah itu melanjutkan kembali ke SMK N 02 Bengkulu utara dan pada tahun 2018 penulis berkesempatan melanjutkan kuliah di Universitas Dhasen Bengkulu sebagai mahasiswa Informatika dan semoga tahun 2022 akan menyelesaikan studi.

### **MOTTO**

Hasil Sabar dan Tekun

Tak ada kata menyerah untuk meraih impian

Tiada kesuksesan yang dapat di raih dari usaha kita sendiri

Hidup adalah Pilihan dan perjuangan

Jangan membayangkan hasil yang besar. Tanpa kersa keras dan usha kita sendiri dalam menghadapi suatu masalah.

Jangan mudah Menyerah dalam menghadapi masalah jika kita bisa berusaha dan ada kemauan pasti semua ada jalan nya.

#### **PERSEMBAHAN**

- 1. Ida sang hyang widhi wasa, terima kasih atas segala jalan yang telah kau berikan laporan ini dapat di selesaikan dengan baik.
- 2. Ayah , terima kasih atas support dan usaha yang telah kau berikan padaku yang rela panas panas tidak mengenal letih demi melihat anak ny sukses dan pada akhir nya apa yang di harapkan bisa terhujud, terima kasih atas dukungan ny.
- 3. Ibunda , Terima Kasih Bunda atas Pesan yang selalu aku ingat ketika aku mulai capek / letih kau pun pernah berkata tidak Ada usaha yang baik tanpa perjuangan yang keras. Kesempetan itu yang membuat saya bangkit , terima kasih atas segala doa dan motivasi nya.

#### **ABSTRAK**

#### **PENERAPAN METODE K-MEANS CLUSTERING DALAM KLASTERISASI PEMINATAN SISWA TERHADAP MATA PELAJARAN SIMULASI DIGITAL (SIMDIG)**

Oleh :

I. Putu Yogi Saputra<sup>1)</sup> Siswanto, SE., S.Kom., M.Kom<sup>2)</sup> Jhoanne Fredricka, S.Kom., M.Kom<sup>2)</sup>

SMK Negeri 2 Kota Bengkulu merupakan salah satu Sekolah Menengah Kejuruan Negeri yang terdapat di Kota Bengkulu. Mata pelajaran Simulasi Digital (Simdig) diajarkan pada siswa kelas X di Sekolah. Kemampuan siswa dalam memahami mata pelajaran tersebut berbeda-beda, sehingga terkadang menyulitkan guru pada saat proses pembelajaran sedang berlangsung. Minat belajar cenderung menghasilkan prestasi tinggi, sebaliknya minat belajar yang kurang akan menghasilkan prestasi yang rendah. Hal inilah yang menyebabkan minat setiap siswa berbeda-beda dengan siswa yang lain.

Aplikasi klasterisasi peminatan siswa terhadap mata pelajaran Simulasi Digital (SimDig) di SMK Negeri 2 Kota Bengkulu digunakan untuk membantu guru dalam mengevaluasi proses belajar mengajar yang selama ini dilakukan berdasarkan nilai yang telah diperoleh siswa di akhir semester. Atribut yang digunakan sebagai parameter dalam menentukan peminatan siswa tersebut yaitu nilai absensi, nilai tugas, nilai UTS, dan nilai UAS per semester per tahun ajaran.

Berdasarkan data nilai siswa pada mata pelajaran SimDig sebanyak 24 siswa, diperoleh hasil klasterisasi peminatan siswa yaitu 62,5% (Sangat Diminati) dan 37,5% (Kurang Diminati). Berdasarkan hasil pengujian yang telah dilakukan, fungsional dari aplikasi klasterisasi peminatan siswa terhadap mata pelajaran Simulasi Digital (SimDig) di SMK Negeri 2 Kota Bengkulu berjalan dengan baik sesuai yang diharapkan, dan dapat memberikan informasi hasil klasterisasi peminatan siswa terhadap mata pelajaran Simulasi Digital

Kata Kunci : *Metode K-Means Clustering, Klasterisasi Peminatan Siswa, Mata Pelajaran Simulasi Digital (Simdig)*

1) Calon Sarjana

. .

2) Dosen Pembimbing

#### *ABSTRACT*

### *THE IMPLEMENTATION OF K-MEANS CLUSTERING METHOD IN CLASTERING STUDENT'S INTEREST ON DIGITAL SIMULATION (SIMDIG) SUBJECT*

*By : I. Putu Yogi Saputra 1) Siswanto2) Jhoanne Fredricka2)*

*SMK Negeri 2 Bengkulu City is one of the State Vocational High Schools that located in Bengkulu City. Digital Simulation subjects (Simdig) are taught to class X students at school. The ability of students to understand these subjects is different, so it is sometimes difficult for the teacher during the learning process.*  Interest in learning tends to produce high achievement, otherwise a lack of *interest in learning will result in low achievement. This is what causes the interests of each student to be different from other students. The implementation for clustering students' interest in Digital Simulation (SimDig) subjects at SMK Negeri 2 Bengkulu City is used to assist teachers in evaluating the teaching and learning process that has been carried out based on the grades that have been obtained by students at the end of the semester. The attributes used as parameters in determining the student's specialization are attendance scores, assignment scores, UTS scores, and UAS scores per semester per academic year. Based on the data on student scores in the SimDig subject as many as 24 students, the results of the clustering of students' specialization were 62.5% (Highly Interested) and 37.5% (Less Interested). Based on the results of the tests that have been carried out, the functionalities of the application for clustering students' interest in Digital Simulation subjects (SimDig) at SMK Negeri 2 Bengkulu City are running well as expected, and can provide information on the results of clustering of students' specialization in Digital Simulation subjects.*

*Keywords: K-Means Clustering Method, Clustering Student Interests, Digital Simulation Subjects (Simdig)*

*1) Student 2) Supervisors*

#### **KATA PENGANTAR**

#### *Assalamu'alaikum Wr.Wb*

Alhamdulillah, penulis ucapkan atas kehadirat Allah SWT yang selalu memberikan rahmat dan karunia-Nya pada penulis, sehingga penulis dapat menyelesaikan Skripsi yang berjudul **"Penerapan Metode K-Means Clustering Dalam Klasterisasi Peminatan Siswa Terhadap Mata Pelajaran Simulasi Digital (SIMDIG)"**. Shalawat serta salam juga penulis panjatkan kepada junjungan Nabi Besar Muhammad SAW.

Adapun maksud dan tujuan diajukannya skripsi ini adalah untuk memperoleh Gelar Sarjana Komputer Pada Program Studi Informatika Fakultas Ilmu Komputer Universitas Dehasen Bengkulu.

Skripsi ini tidak akan selesai tanpa bantuan dari berbagai pihak. Untuk itu, dalam kesempatan ini penulis mengucapkan terima kasih banyak kepada berbagai pihak yang telah membantu penulis, diantaranya :

- 1. Bapak Siswanto, SE, S.Kom, M.Kom selaku Dekan Fakultas Ilmu Komputer Universitas Dehasen Bengkulu dan Dosen Pembimbing I yang telah memberikan kritik dan saran yang membangun dalam penulisan Skripsi ini
- 2. Ibu Liza Yulianti, M.Kom selaku Ketua Program Studi Informatika Universitas Dehasen Bengkulu
- 3. Ibu Jhoanne Fredricka, M.Kom selaku Dosen Pembimbing II yang telah memberikan kritik dan saran yang membangun dalam penulisan Skripsi ini.

x

- 4. Seluruh Dosen di Fakultas Ilmu Komputer Universitas Dehasen Bengkulu
- 5. Teman-teman seperjuangan

Diharapkan, skripsi ini bisa bermanfaat untuk semua pihak. Selain itu, kritik dan saran yang membangun sangat penulis harapkan dari pembaca sekalian agar skripsi ini bisa lebih baik lagi.

*Wassalamu'alaikum Wr. Wb.*

Bengkulu, November 2022

Penulis

### **DAFTAR ISI**

#### Halaman

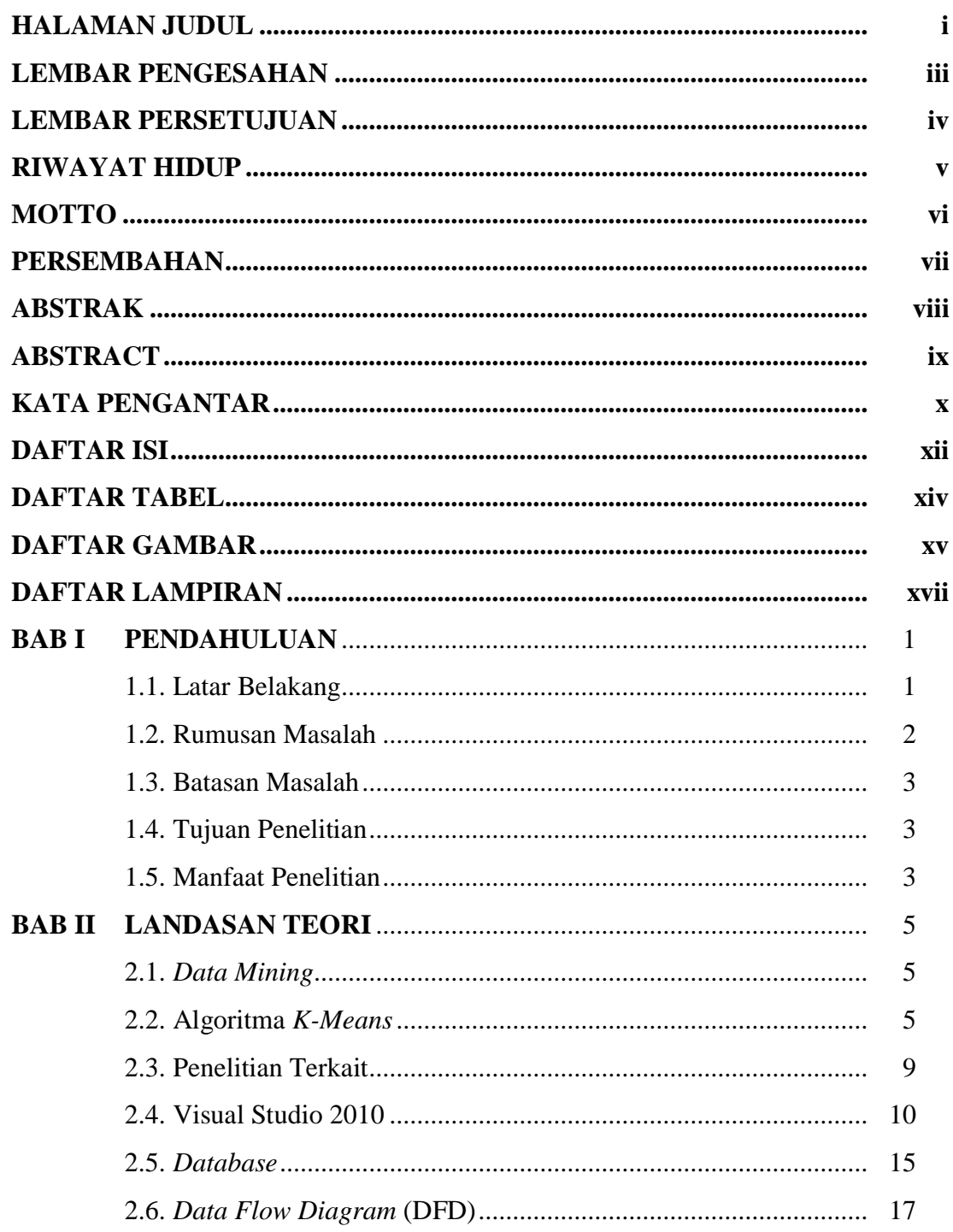

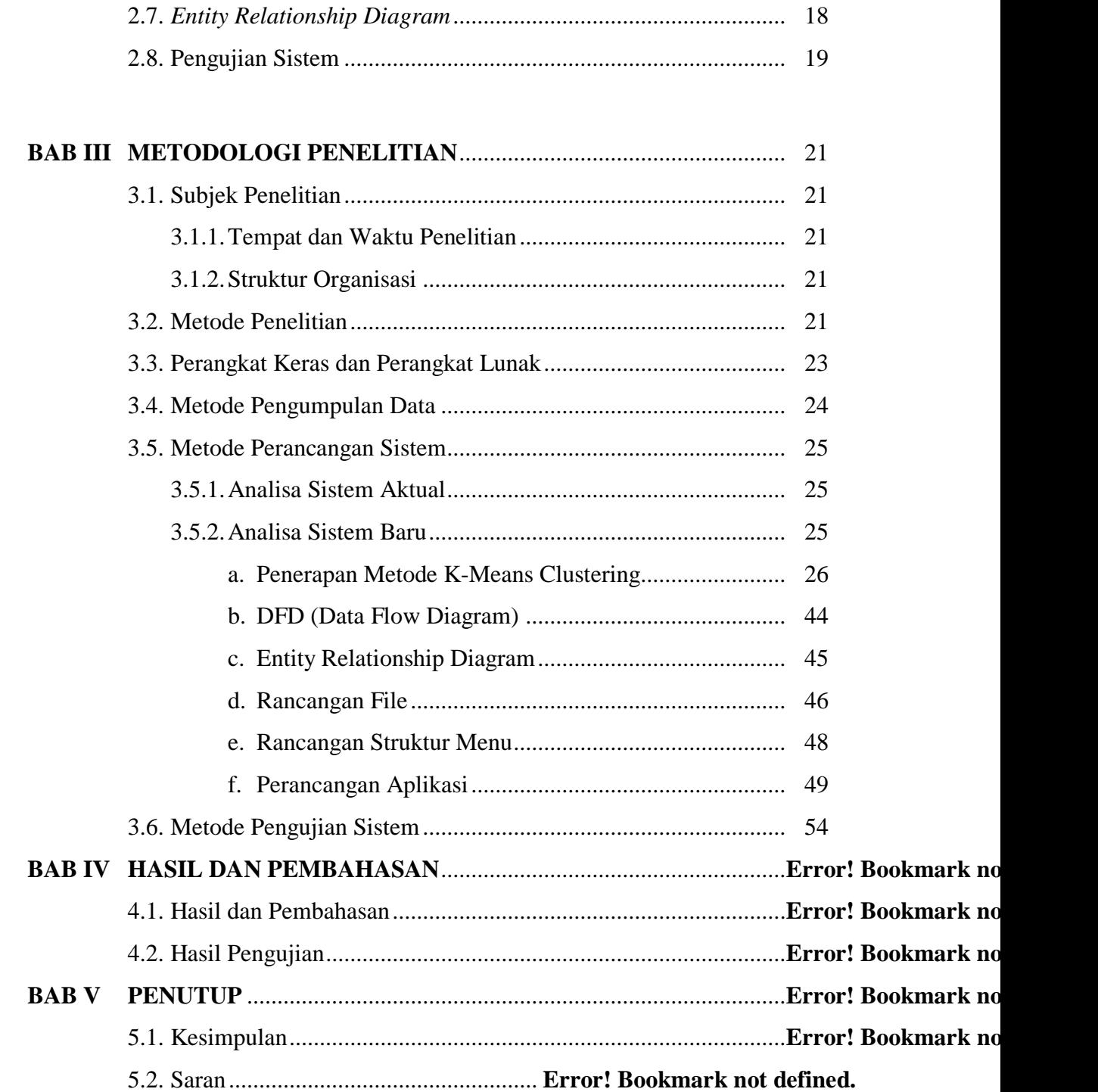

### **DAFTAR PUSTAKA**

### **LAMPIRAN**

### **DAFTAR TABEL**

### Tabel

#### Halaman

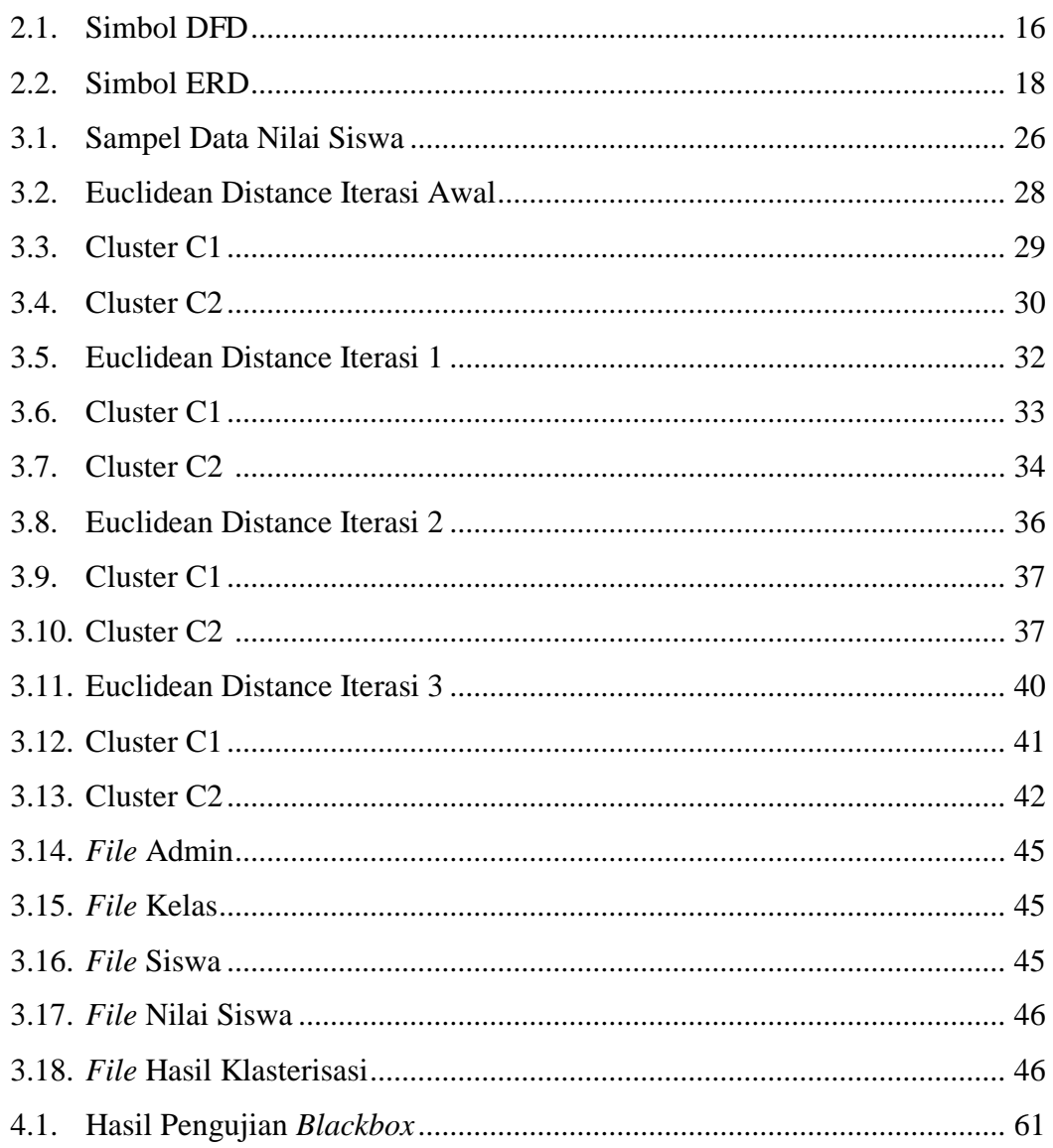

### **DAFTAR GAMBAR**

#### Gambar Halaman  $2.1.$  $2.2.$  $23$ 2.4.  $2.5.$ 2.6.  $2.7.$  $3.1.$  $3.2.$  $3.3.$  $3.4.$  $3.5.$  $3.6.$  $3.7.$ 3.8. 3.9.  $4.3.$ 4.4.

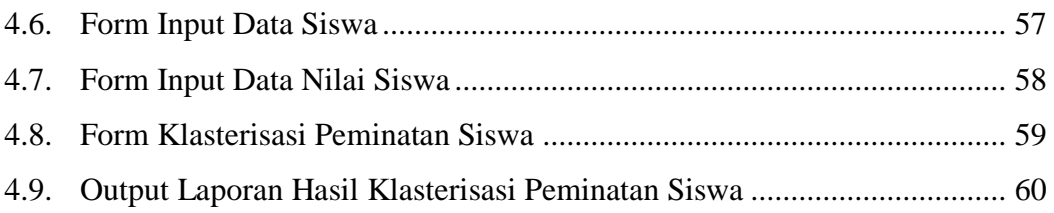

### **DAFTAR LAMPIRAN**

### Lampiran

- 1. Time Schedule
- 2. Struktur Organisasi
- 3. Kartu Bimbingan Skripsi
- 4. Data Pendukung
- 5. Surat Keterangan Selesai Penelitian
- 6. Surat Keterangan Selesai Demo Program
- 7. Kuisioner Pengujian Program
- 8. Kode Program
- 9. Output Program
- 10. Dokumentasi

#### **BAB I**

#### **PENDAHULUAN**

#### <span id="page-17-1"></span><span id="page-17-0"></span>**1.1. Latar Belakang**

Saat ini, kita telah berada dalam sebuah era yang sarat dengan teknologi komunikasi dan informasi. Kemajuan teknologi telah memberikan sumber (*resources*) informasi dan komunikasi yang amat luas dari apa yang telah dimiliki manusia. Meskipun peranan informasi dalam beberapa dekade kurang mendapat perhatian, namun sesungguhnya kebutuhan akan informasi dan komunikasi itu merupakan hal yang tidak kalah pentingnya dari kebutuhan sandang dan pangan manusia.

Simulasi digital merupakan salah satu mata pelajaran baru semua kompetensi keahlian pada kurikulum 2013 (K-13) di Sekolah Menengah Kejuruan. Mata pelajaran Simulasi Digital (Simdig) membekali siswa agar dapat mengkomunikasikan gagasan atau konsep melalui media digital. Media digital yang dimanfaatkan dipilih dari yang telah tersedia secara luas melalui aplikasi atau platform digital dengan menggunakan peralatan elektronika atau peralatan teknologi informatika dan komunikasi yang ada.

SMK Negeri 2 Kota Bengkulu merupakan salah satu Sekolah Menengah Kejuruan Negeri yang terdapat di Kota Bengkulu. Mata pelajaran Simulasi Digital (Simdig) diajarkan pada siswa kelas X di Sekolah. Kemampuan siswa dalam memahami mata pelajaran tersebut berbeda-beda, sehingga terkadang menyulitkan guru pada saat proses pembelajaran sedang berlangsung. Minat belajar cenderung menghasilkan prestasi tinggi,

1

sebaliknya minat belajar yang kurang akan menghasilkan prestasi yang rendah. Hal inilah yang menyebabkan minat setiap siswa berbeda-beda dengan siswa yang lain.

Oleh karena itu, diperlukan suatu sistem yang dapat membantu dalam mengetahui informasi minat siswa khususnya terhadap mata pelajaran Simulasi Digital, hal ini dapat dijadikan sebagai bahan evaluasi bagi guru dalam melakukan proses belajar mengajar di kelas. Untuk membantu memberikan informasi minat siswa, dalam penelitian diterapkan salah satu metode data mining yaitu K-Means Clustering yang akan digunakan untuk mengelompokkan data siswa berdasarkan 4 atribut nilai (absensi, tugas, uts, dan uas) menjadi 2 kelompok atau cluster yaitu sangat diminati dan kurang diminati.

Berdasarkan uraian tersebut di atas, maka penulis tertarik untuk mengangkat judul "**Penerapan Metode K-Means Clustering Dalam Klasterisasi Peminatan Siswa Terhadap Mata Pelajaran Simulasi Digital (SIMDIG)**".

#### <span id="page-18-0"></span>**1.2. Rumusan Masalah**

Berdasarkan latar belakang yang telah diuraikan, maka dapat dirumuskan permasalahan yang ada, yaitu bagaimana mengetahui peminatan siswa terhadap mata pelajaran Simulasi Digital menggunakan Metode K-Means Clustering ?

#### <span id="page-19-0"></span>**1.3. Batasan Masalah**

Berdasarkan rumusan masalah tersebut, maka ada beberapa yang akan dibatasi dalam penelitian ini, antara lain :

- a. Data yang digunakan adalah data nilai siswa dari Tahun Ajaran 2018/2019, 2019/2020, dan 2020/2021.
- b. Jumlah cluster yang digunakan yaitu 2 cluster (Sangat Diminati dan Kurang Diminati)
- c. Aplikasi klasterisasi peminatan siswa terhadap mata pelajaran Simulasi Digital dibuat menggunakan bahasa pemrograman Visual Basic .Net

#### <span id="page-19-1"></span>**1.4. Tujuan Penelitian**

Tujuan dari penelitian ini dilakukan, antara lain :

- a. Untuk memenuhi persyaratan dalam menyusun Skripsi pada Program Studi Informatika Fakultas Ilmu Komputer Universitas Dehasen Bengkulu.
- b. Untuk mengetahui klasterisasi peminatan siswa terhadap mata pelajaran Simulasi Digital menggunakan Metode K-Means Clustering
- c. Untuk membuat aplikasi klasterisasi peminatan siswa terhadap mata pelajaran Simulasi Digital menggunakan Metode K-Means Clustering

#### <span id="page-19-2"></span>**1.5. Manfaat Penelitian**

Manfaat dari penelitian ini yang diperoleh, antara lain :

- a. Bagi SMK Negeri 2 Kota Bengkulu
	- 1) Dapat mempermudah guru dalam mengetahui minat siswa terhadap mata pelajaran khususnya Simulasi Digital.
- 2) Dapat dijadikan bahan evaluasi guru dalam proses belajar mengajar agar terciptanya minat yang tinggi terhadap mata pelajaran Simulasi Digital
- b. Bagi Pembaca

Dapat dijadikan bahan referensi dalam menerapkan Algoritma *K-Means Clustering.*

#### **BAB II**

#### **LANDASAN TEORI**

#### <span id="page-21-1"></span><span id="page-21-0"></span>**2.1.** *Data Mining*

Data mining adalah metode yang memungkinkan para penggunanya untuk mengakses data yang besar dalam waktu yang relatif cepat. Atau dengan kata lain data mining merupakan suatu alat dan aplikasi menggunakan analisis statistik pada data melalui suatu proses ekstraksi atau penggalian data dan informasi yang belum diketahui sebelumnya. Secara sederhana data mining merupakan proses penggalian suatu data yang berujung pada penemuan informasi terbaru dengan cara mencari cara kerja dari data mining sebenarnya adalah untuk memeriksa database yang berukuran besar guna menemukan pola atau bentuk bagi sehingga berguna dalam proses pengambilan keputusan (Mustika, 2021:3).

Penambangan data (data mining) adalah serangkaian proses untuk menggali nilai tambah dari sekumpulan data berupa pengetahuan yang selama ini tersembunyi dibalik data atau diketahui secara manual. Proses untuk menggali nilai tambah dari sekumpulan data sering juga dikenal sebagai penemuan pengetahuan dari pangkalan data yaitu tahap-tahap yang dilakukan dalam menggali pengetahuan dari sekumpulan data (Tahyudin, 2021:2).

#### <span id="page-21-2"></span>**2.2. Algoritma** *K-Means*

Algoritma K-Means merupakan salah satu algoritma clustering yang masuk dalam kelompok unsupervised learning yang digunakan untuk membagi data menjadi beberapa kelompok dengan sistem partisi. Algoritma ini menerima masukan berupa data tanpa label kelas. Pada algoritma K-Means, komputer mengelompokkan sendiri data-data yang menjadi masukannya tanpa mengetahui terlebih dahulu target kelasnya. Masukan yang diterima adalah data atau objek dan k buah kelompok (cluster) yang diinginkan. Algoritma ini akan mengelompokkan data atau objek ke dalam k buah kelompok tersebut (Wanto, 2020:1).

*Clustering* merupakan pengelompokan *record*, observasi, atau kasus ke dalam kelas-kelas objek yang mirip. *Clustering* berbeda dengan klasifikasi dimana dalam *clustering* tidak terdapat variabel target. Salah satu algoritma *clustering* adalah K-Means. *Clustering* merupakan suatu teknik data mining yang membagi-bagikan data ke dalam beberapa kelompok (grup atau *cluster* atau segmen) yang tiap *cluster* dapat ditempati beberapa anggota bersama-sama. Setiap obyek dilewatkan ke grup yang paling mirip dengannya. Ini menyerupai menyusun binatang dan tumbuhan ke dalam keluarga – keluarga yang para anggotanya mempunyai kemiripan. *Clustering* tidak mensyaratkan pengetahuan sebelumnya dari grup yang dibentuk, juga dari para anggota yang harus mengikutinya. Algoritma *K-Means* diperkenalkan oleh J.B. MacQueen pada tahun 1976, salah satu algoritma *clustering* sangat umum yang mengelompokkan data sesuai dengan karakteristik atau ciri-ciri bersama yang serupa. Grup data ini dinamakan sebagai *cluster*. Data di dalam suatu *cluster* mempunyai ciri-ciri (atau fitur, karakteristik, atribut, properti) serupa dan tidak serupa dengan data pada *cluster* lain (Butsianto, 2020:52).

Berikut diagram alir dari algoritma K-Means Clustering Gambar 2.1.

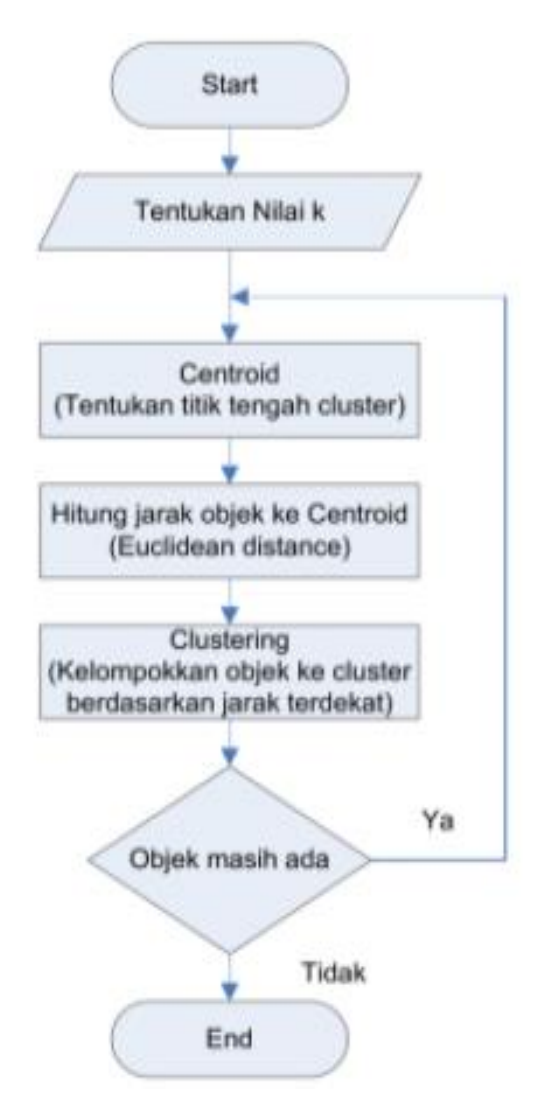

Gambar 2.1. Diagram Alir Dari Algoritma K-Means Clustering

Algoritma K-Means merupakan algoritma klasterisasi yang mengelompokkan data berdasarkan titik pusat klaster (centroid) terdekat dengan data. K-Means merupakan salah satu metode clustering non hirarki yang berusaha mempartisi data yang ada ke dalam bentuk satu atau lebih

cluster. Metode ini mempartisi data ke dalam cluster sehingga data yang memiliki karakteristik yang sama dan data yang mempunyai karakteristik yang berbeda di kelompokkan ke dalam cluster yang lain (Arofah, 2018:86) :

- 1. Tentukan nilai k sebagai jumlah klaster yang ingin dibentuk.
- 2. Inisialisasi k sebagai centroid yang dapat dibangkitkan secara random.
- 3. Hitung jarak setiap data ke masing-masing centroid menggunakan persamaan Euclidean Distance yaitu sebagai berikut :

$$
D_e = \sqrt{(x_i - s_i)^2 + (y_i - t_i)^2}
$$
 ....... (1)

Keterangan:

 $D_e$  = Euclidean Distance

i = Banyaknya objek

 $(x, y) =$ Koordinat objek

 $(s, t) =$ Koordinat centroid

- 4. Kelompokkan setiap data berdasarkan jarak terdekat antara data dengan centroidnya.
- 5. Tentukan posisi centroid baru (k)

$$
V_{ij} = \frac{1}{Ni} \sum_{k=0}^{Ni} X_{kj}
$$
 ....... (2)

Keterangan :

 $V_{ii}$  = Centroid rata-rata cluster ke-i ntuk variabel ke-j

 $N_i$  = Jumlah anggota cluster ke-i

$$
i, k =
$$
 Indeks dari cluster

- $j =$  Indeks dari variabel
- $X_{ki}$  = nilai data ke-k variabel ke-j untuk cluster tersebut
- 6. Kembali ke langkah 3 jika posisi centroid baru dengan centroid lama tidak sama.

#### <span id="page-25-0"></span>**2.3. Penelitian Terkait**

Penelitian terkait telah dilakukan oleh (Butsianto, 2020:51). Pada penelitian ini Algoritma K-Means digunakan untuk mengelompokan minat siswa terhadap mata pelajaran matematika pada sebuah sekolah sehingga dapat bermanfaat bagi pengguna kebijakan dalam proses pengambilan keputusan. Berdasarkan data yang telah diperoleh untuk membantu pengelompokan siswa dan siswi, untuk pengelompokan minat atau tidak minat dalam mata pelajaran matematika menggunakan metode K-Means dapat diimplementasikan di SMK Binamitra. Dari Data kelas 10 dengan 2 Cluster di dapatkan hasil cluster 1 yaitu ( Minat ) Dengan Total Jumlah 78 data siswa, cluster 2 yaitu ( Tidak Minat ) Dengan Total Jumlah 30 data siswa, dengan jumlah siswa 108 siswa.

Penelitian terkait juga dilakukan oleh (Arofah, 2018:85). Permasalahan pada penelitian ini bagaimana mengetahui minat siswa pada mata pelajaran matematika dengan menggunakan Teknik data mining dengan metode Clustering menggunakan Algoritma K-Means. Pengujian pada penelitian ini, peneliti menggunakan data Nilai Tugas, Nilai Ulangan Harian (UH)dan Nilai Ujian Akhir Semeter (UAS) siswa untuk mengetahui minat siswa terhadap mata pelajaran matematika. Hasil clustering dengan menggunakan algoritma k-means memperlihatkan bahwa 45 siswa memiliki minat tinggi pada mata pelajaran matematika, 48 siswa memiliki minat sedang dan 29 siswa memiliki minat rendah pada mata pelajaran matematika.

#### <span id="page-26-0"></span>**2.4. Visual Studio 2010**

Microsoft Visual Studio adalah sebuah lingkungan pengembangan terpadu (IDE) dari Microsoft. Hal ini digunakan untuk mengembangkan program komputer untuk sistem operasi Microsoft Windows superfamili, serta situs web, aplikasi web dan layanan web. Visual studio menggunakan Microsoft Platform dalam pengembangan perangkat lunak seperti API Windows, Windows Forms, Windows Presentation Foundation, Windows Store dan Microsoft Silverlight (Blazing, 2018:3).

Visual studio mencakup kode editor pendukung IntelliSense serta refactoring kode. Terintegrasi debugger bekerja baik sebagai source-level debugger dan mesin debugger. Built-in tools termasuk bentuk desainer untuk membangun GUI aplikasi, web desainer, kelas desainer dan skema database desainer. Visual studio mendukung berbagai bahasa pemrograman dan memungkinkan kode editor dan debugger untuk mendukung hampir semua bahasa pemrograman, memberikan layanan bahasa spesifik.

Microsoft Visual Basic .Net adalah sebuah alat untuk mengembangkan dan membangun aplikasi yang bergerak di atas sistem .Net Framework, dengan menggunakan bahasa basic. Dengan menggunakan alat

ini, para programmer dapat membangun aplikasi windows form, aplikasi web berbasis ASP.Net dan juga aplikasi command-line. Bahasa Visual Basic .Net sendiri menganut paradigma bahasa pemrograman berorientasi objek yang dapat dilihat sebagai evolusi dari Microsoft Visual Basic versi sebelumnya yang diimplementasikan di atas .Net Framework (Blazing, 2018:5).

Beberapa keistimewaan *Visual Studio* 2010 ini diantaranya seperti :

- a. Menggunakan platform pembuatan program yang dinamakan *developer studio*, yang memiliki tampilan dan sarana yang sama dengan *Visual C++* dan *Visual J++.* Dengan begitu Anda dapat bermigrasi atau belajar bahasa pemrograman lainnya dengan mudah dan cepat.
- b. Memiliki *compiler* handal yang dapat menghasilkan *file executable* yang lebih cepat dan lebih efisien dari yang sebelumnya.
- c. Memiliki beberapa tambahan *wizard* yang baru. *Wizard* adalah sarana yang mempermudah di dalam pembuatan aplikasi dengan mengotomisasi tugas-tugas tertentu.
- *d.* Visual Studio 2010 mempunyai beberapa fitur untuk pengembangan berbagai macam aplikasi yang diantaranya; *Windows Development, Web Development, Office Development, Sharepoint Development, Cloud Development* (*Windows Azure*), Sil*verlight Tooling, Multi-Core Development, Customizable IDE.*

Berikut ini adalah tahapan-tahapan dalam membuka aplikasi Visual Studio 2010, beserta tahapan dalam membuat sebuah Project Visual Basic 2010.

1. Klik tombol *Start* - *All Program* - Microsoft Visual Studio- Microsoft Visual Studio.

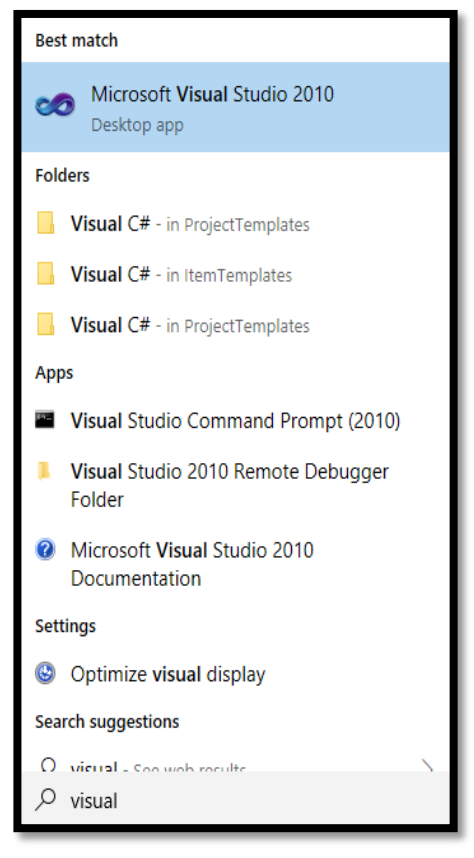

Gambar 2.2. Membuka Visual Studio

2. Tunggu beberapa saat sampai keluar tamplian sebagai berikut :

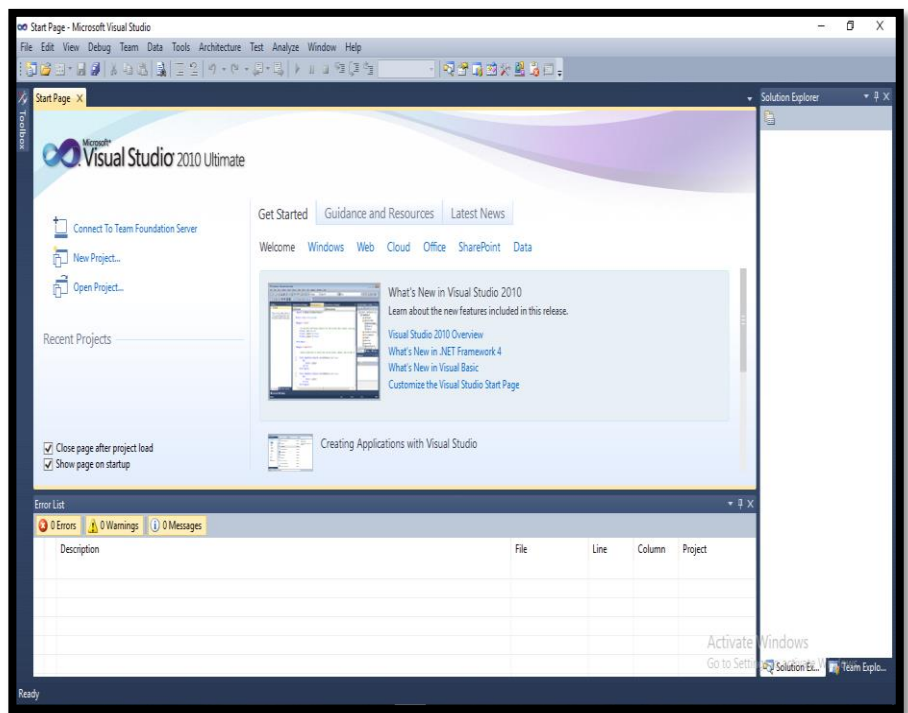

Gambar 2.3 Halaman Awal Microsoft Visual Studio

3. Selanjutnya, klik menu File – New – Project

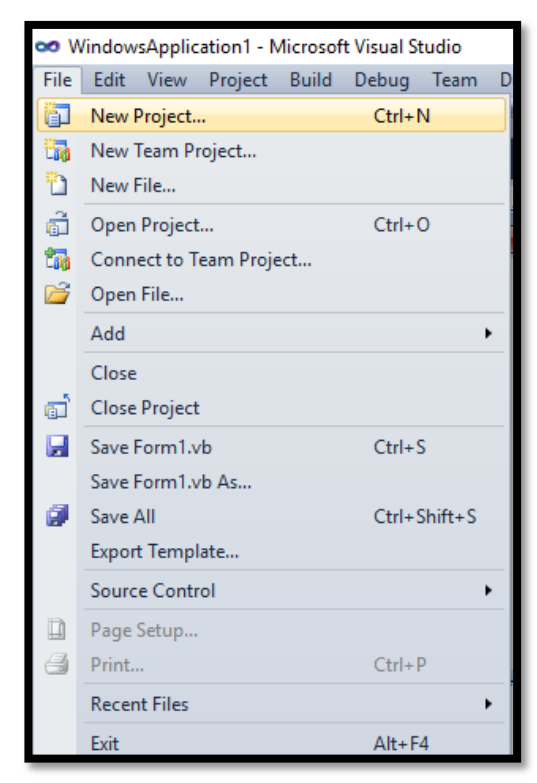

Gambar 2.4 Memilih New Project

4. Kemudian akan tampil layar sebagai berikut:

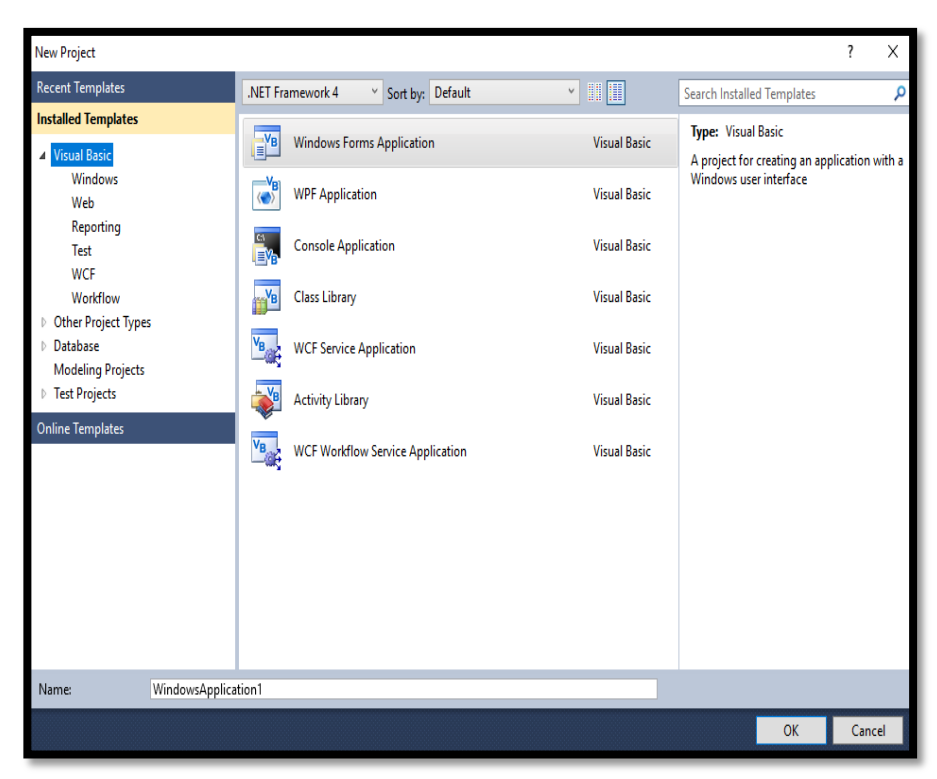

Gambar 2.5 Menu Pilihan Project Baru

5. Pilih dan klik *Visual Basic* pada bagian *Windows Form App*.

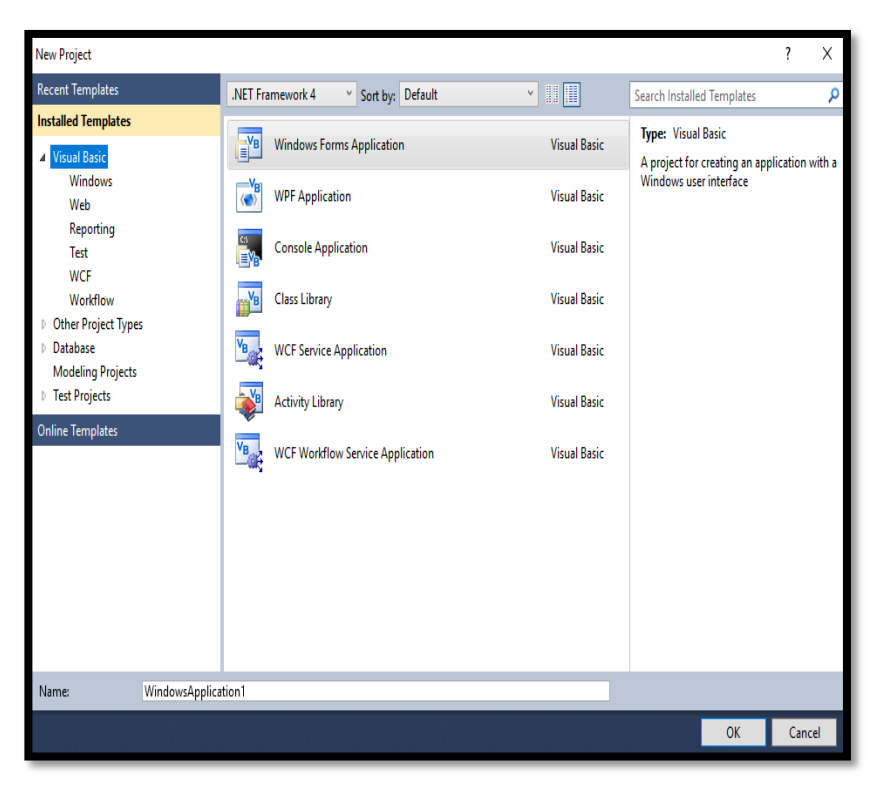

Gambar 2.6 Memilih Windows Form App

6. Setelah itu akan muncul Lembaran Kerja Visual Basic, Seperti Tampak Pada Gambar 2.7.

| oo WindowsApplication1 - Microsoft Visual Studio                                                                                                    |      |      |        |         | o<br>X<br>-                         |  |  |  |  |
|----------------------------------------------------------------------------------------------------|------|------|--------|---------|-------------------------------------|--|--|--|--|
| File Edit View Project Build Debug Team Data Tools Architecture Test Analyze Window Help                                                                                                    |      |      |        |         |                                     |  |  |  |  |
| $\ \mathfrak{F}\otimes \mathfrak{B}\cdot \mathfrak{g}\otimes \mathfrak{g}\ _2 \leq 2\ \gamma\cdot \gamma\cdot \mathfrak{g}\cdot \mathfrak{g}\ _2 \quad \text{and} \quad \ \mathfrak{g}\otimes \mathfrak{g}\otimes \mathfrak{g}\ _2 \leq 2\ \mathfrak{g}\otimes \mathfrak{g}\otimes \mathfrak{g}\ _2 \quad \text{and} \quad \ \mathfrak{g}\otimes \mathfrak{g}\otimes \mathfrak{g}\ _2 \leq 2\ \mathfrak{g}\otimes \mathfrak{g}\otimes \mathfrak{g}\ _2 \quad \text{and}$ |      |      |        |         |                                     |  |  |  |  |
| Form1.vb [Design] X                                                                                                    |      |      |        | ٠       | $-4x$<br><b>Solution Explorer</b>   |  |  |  |  |
| X Toolbox                                                                                                    |      |      |        |         | bige eek                            |  |  |  |  |
|                                                                                                    |      |      |        |         | <b>WindowsApplication1</b>          |  |  |  |  |
| $-0$ $x$<br><sup>e</sup> Form1                                                                                                    |      |      |        |         | My Project                          |  |  |  |  |
|                                                                                                    |      |      |        |         | $\equiv$ Form1.vb                   |  |  |  |  |
| <b>FI Data Sources</b>                                                                                                    |      |      |        |         |                                     |  |  |  |  |
|                                                                                                    |      |      |        |         |                                     |  |  |  |  |
|                                                                                                    |      |      |        |         |                                     |  |  |  |  |
|                                                                                                    |      |      |        |         |                                     |  |  |  |  |
|                                                                                                    |      |      |        |         |                                     |  |  |  |  |
|                                                                                                    |      |      |        |         |                                     |  |  |  |  |
|                                                                                                    |      |      |        |         |                                     |  |  |  |  |
|                                                                                                    |      |      |        |         |                                     |  |  |  |  |
|                                                                                                    |      |      |        |         |                                     |  |  |  |  |
|                                                                                                    |      |      |        |         | Colution Ex The Team Explo          |  |  |  |  |
|                                                                                                    |      |      |        |         | $-4x$<br>Properties                 |  |  |  |  |
|                                                                                                    |      |      |        |         |                                     |  |  |  |  |
|                                                                                                    |      |      |        |         |                                     |  |  |  |  |
|                                                                                                    |      |      |        |         | $=$ $\frac{1}{2}$ $=$               |  |  |  |  |
|                                                                                                    |      |      |        |         |                                     |  |  |  |  |
|                                                                                                    |      |      |        |         |                                     |  |  |  |  |
| Error List                                                                                                    |      |      |        | $-9x$   |                                     |  |  |  |  |
| 1 0 Warnings 1 0 Messages<br><b>O</b> D Errors                                                                                                    |      |      |        |         |                                     |  |  |  |  |
| Description                                                                                                    | File | Line | Column | Project |                                     |  |  |  |  |
|                                                                                                    |      |      |        |         |                                     |  |  |  |  |
|                                                                                                    |      |      |        |         |                                     |  |  |  |  |
|                                                                                                    |      |      |        |         |                                     |  |  |  |  |
|                                                                                                    |      |      |        |         |                                     |  |  |  |  |
|                                                                                                    |      |      |        |         | Activate Vindows                    |  |  |  |  |
|                                                                                                    |      |      |        |         | Go to Settings to activate Windows. |  |  |  |  |
|                                                                                                    |      |      |        |         |                                     |  |  |  |  |
| Creating project 'WindowsApplication1' project creation successful.                                                                                                    |      |      |        |         |                                     |  |  |  |  |

Gambar 2.7 Lembar Kerja Visual Basic

#### <span id="page-31-0"></span>**2.5.** *Database*

Basis data adalah kumpulan data yang saling berhubungan secara logis dan didesain untuk mendapatkan data yang dibutuhkan oleh suatu organisasi. Basis Data merupakan data yang terintegrasi, yang diorganisasi untuk memenuhi kebutuhan para pemakai di dalam suatu organisasi (Hardiansyah, 2020:223)

Sistem Basis Data merupakan basis data dengan para pemakai yang menggunakan basis data secara bersama-sama, personil yang merancang dan mengelola basis data, Teknik-teknik untuk merancang dan mengelola basis data, serta sistem computer yang mendukungnya. Sistem Basis Data adalah suatu sistem menyusun dan mengelola record-record menggunakan computer untuk menyimpan atau merekam serta memelihara data operasional lengkap sebuah organisasi/perusahaan sehingga mampu menyediakan informasi yang optimal yang diperlukan pemakai untuk proses mengambil keputusan.

Sebagai satu kesatuan istilah, basi data (*database*) sendiri dapat didefinisikan dalam sejumlah sudut pandang seperti :

- a. Himpunan kelompok data (arsip) yang saling berhubungan yang diorganisasi sedemikian rupa agar kelak dapat dimanfaatkan kembali dengan cepat dan mudah.
- b. Kumpulan data yang saling berhubungan yang disimpan secara bersama sedemikian rupa dan tanpa pengulangan (*redundansi*) yang tidak perlu, untuk memenuhi berbagai kebutuhan.
- c. Kumpulan file/tabel/arsip yang saling berhubungan yang disimpan dalam media penyimpanan elektronis.

Basis data dan lemari arsip sesungguhnya memiliki prinsip kerja dan tujuan yang sama. Prinsip utamanya adalah pengaturan data/arsip. Dan tujuan utamanya adalah kemudahan dan kecepatan dalam pengambilan kembali data/arsip. Perbedaannya hanya terletak pada media penyimpanan yang digunakan. Jika lemari arsip menggunakan lemari dari besi atau kayu sebagai media penyimpanan, maka basis data menggunakan media penyimpanan elektronis seperti cakram magnetis.

Satu hal yang juga harus diperhatikan bahwa basis data bukan hanya sekadar penyimpanan data secara elektronis (dengan bantuan komputer). Artinya tidak semua bentuk penyimpanan data secara elektronis bisa disebut basis data.

### <span id="page-33-0"></span>**2.6.** *Data Flow Diagram* **(DFD)**

Diagram alir data sering digunakan untuk menggambarkan suatu sistem yang telah ada atau sistem baru yang akan dikembangkan secara logika tanpa mempertimbangkan lingkungan fisik dimana data tersebut mengalir atau lingkungan fisik dimana data tersebut akan disimpan (Firman, 2019:43).

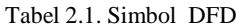

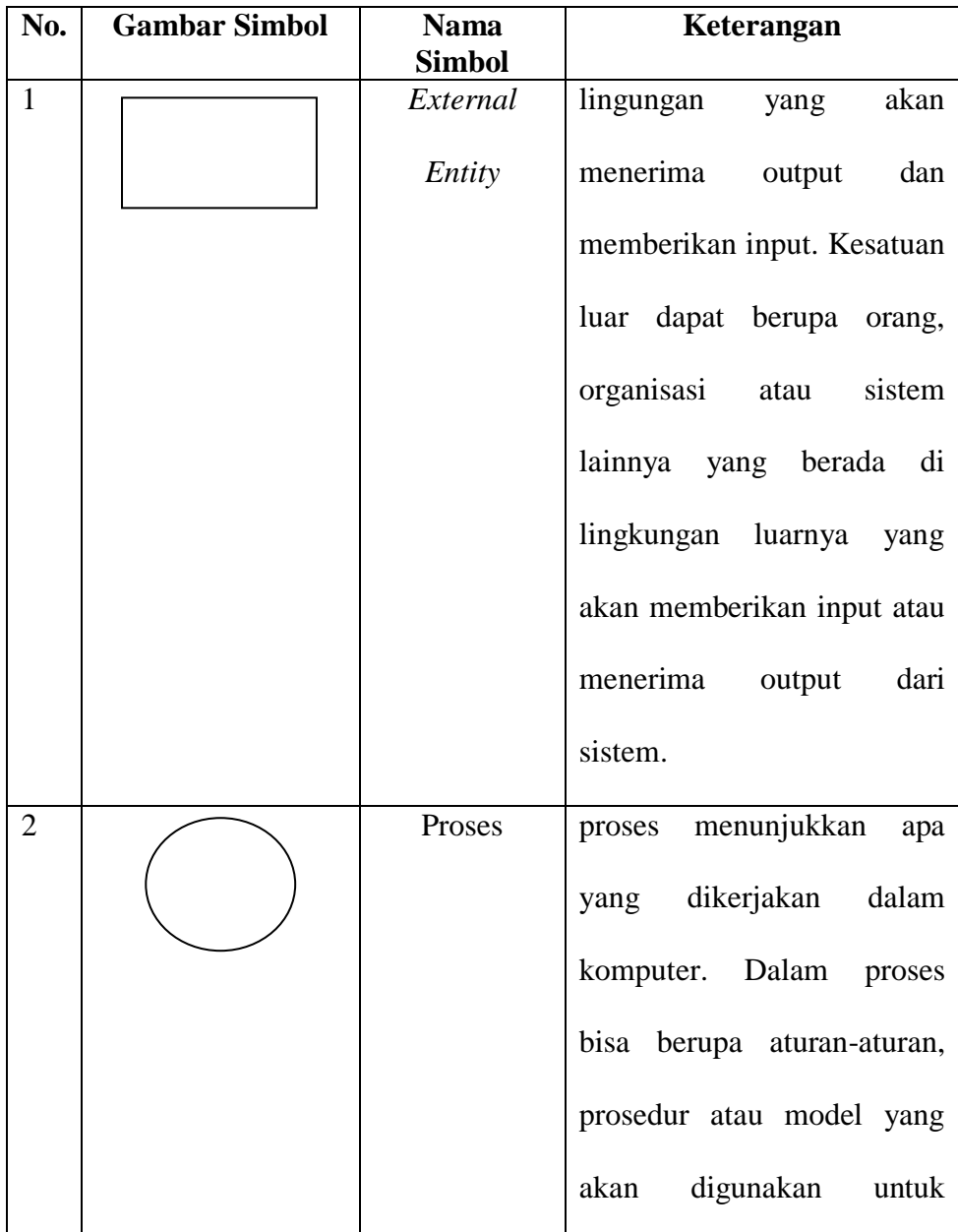

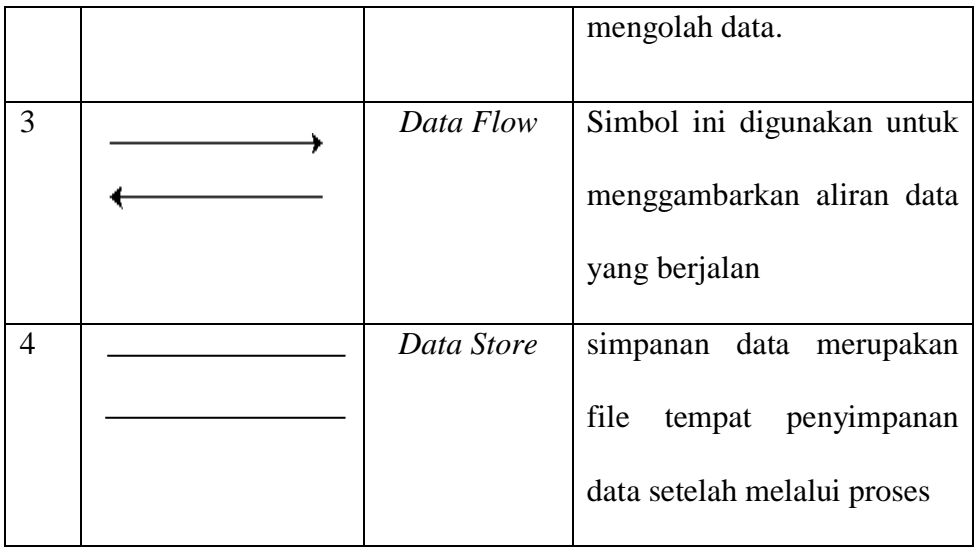

#### <span id="page-34-0"></span>**2.7.** *Entity Relationship Diagram*

Entity Relaionship Diagram (ERD) merupakan teknik yang digunakan untuk memodelkan kebutuhan data dari suatu organisasi, biasanya oleh System Analyst dalam tahap analisis persyaratan proyek pengembangan sistem. Sementara seolah-olah teknik diagram atau alat peraga memberikan dasar untuk desain database relasional yang mendasari sistem informasi yang dikembangkan. ERD bersama-sama dengan detail pendukung merupakan model data yang pada gilirannya digunakan sebagai spesifikasi untuk database (Suprapto, 2021:54).

ERD menyediakan cara untuk mendeskripsikan perancangan basis data pada peringkat logika. ERD berfungsi untuk memodelkan struktur data dan hubungan antar data, untuk menggambarkannya digunakan beberapa notasi dan simbol. Adapun simbol-simbol ERD seperti Tabel 2.2.

Tabel 2.2. Simbol ERD

| No. | Gambar<br><b>Simbol</b> | <b>Nama</b><br><b>Simbol</b> | Keterangan                    |
|-----|-------------------------|------------------------------|-------------------------------|
|     |                         | Entitas                      | kumpulan dari objek yang satu |
|     |                         |                              |                               |

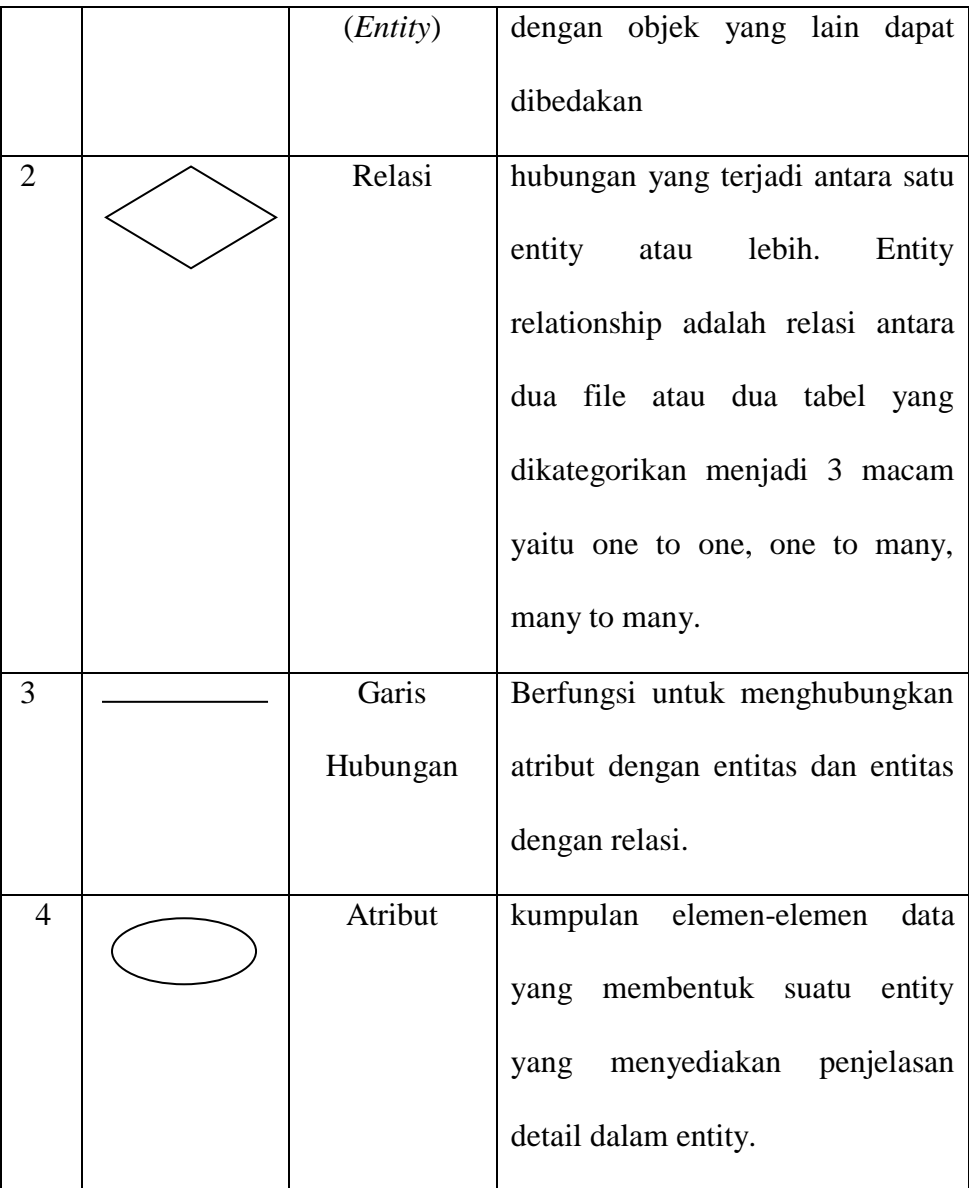

#### <span id="page-35-0"></span>**2.8. Pengujian Sistem**

Pengujian perangkat lunak dari segi spesifikasi fungsional tanpa menguji desain dan kode program untuk mengetahui apakah fungsi, masukan dan keluaran dari perangkat lunak sesuai dengan spesifikasi yang dibutuhkan. Metode Blackbox Testing merupakan salah satu metode yang mudah digunakan karena hanya memerlukan batas bawah dan batas atas dari data yang di harapkan, Estimasi banyaknya data uji dapat dihitung melalui banyaknya *field* data entri yang akan diuji, aturan entri yang harus dipenuhi serta kasus batas atas dan batas bawah yang memenuhi. Dan dengan metode ini dapat diketahui jika fungsionalitas masih dapat menerima masukan data yang tidak diharapkan maka menyebabkan data yang disimpan kurang valid (Cholifah, 2018:207).

#### **BAB III**

#### **METODOLOGI PENELITIAN**

### <span id="page-37-0"></span>**3.1. Subjek Penelitian**

#### <span id="page-37-2"></span><span id="page-37-1"></span>**3.1.1. Tempat dan Waktu Penelitian**

Tempat penelitian ini akan dilaksanakan di SMK Negeri 2 Kota Bengkulu. Dan waktu penelitian akan dimulai pada Bulan April 2022 sampai dengan September 2022.

#### **3.1.2. Struktur Organisasi**

Struktur organisasi pada SMK Negeri 2 Kota Bengkulu dapat dilihat di lampiran.

### <span id="page-37-3"></span>**3.2. Metode Penelitian**

<span id="page-37-4"></span>Metode penelitian data mining pada prinsipnya merupakan kegiatan pencarian pengetahuan atau lebih dikenal dengan Knowledge Discovery. Dalam penelitian ini diterapkan metode penelitian yaitu Two Crows Corporation dengan tahapan seperti Gambar 3.1.

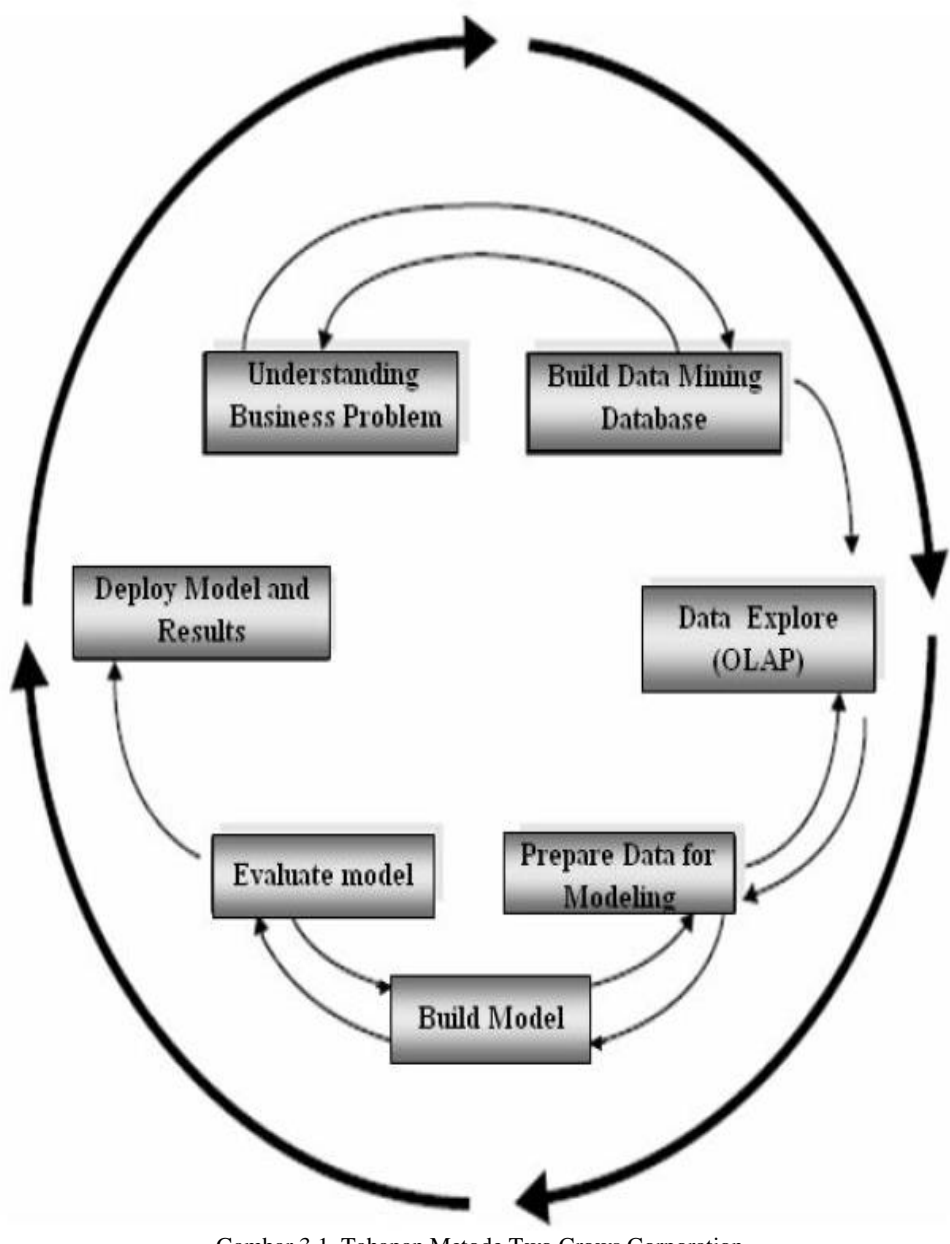

Gambar 3.1. Tahapan Metode Two Crows Corporation

### Keterangan :

### 1) *Understanding Business Problem*

Tahap ini dilakukan pemahaman terhadap permasalahan yang sedang terjadi di sekolah, dimana dalam hal ini yaitu peminatan mata pelajaran Simulasi Digital

#### 2) *Build Data Mining Database*

Tahap ini dilakukan dengan membangun kebutuhan *database* untuk *data mining* dalam menentukan peminatan siswa terhadap mata pelajaran Simulasi Digital

#### 3) *Data Explore*

Tahap ini dilakukan dengan mengeksplor data-data yang dibutuhkan meliputi data kelas, data siswa, data nilai siswa yang digunakan untuk membantu menentukan peminatan siswa

#### 4) *Prepare Data For Modeling*

Tahap ini dilakukan untuk mempersiapkan data yang didapatkan ke dalam model *data mining*, dimana metode yang digunakan yaitu *K-Means Clustering*

5) *Build Model*

Tahap ini dilakukan pembuatan model *data mining* menggunakan metode *K-Means Clustering* untuk klasterisasi peminatan siswa terhadap mata pelajaran simulasi digital

6) *Evaluate Model*

Tahap ini dilakukan untuk mengevaluasi model yang telah dibuat melalui pengujian fungsional dari aplikasi tersebut.

7) *Deploy Model and Results*

Tahap ini merupakan tahap akhir, dimana aplikasi telah melalui proses evaluasi testing. Aplikasi ini diserahkan ke SMK Negeri 2 Kota Bengkulu guna membantu guru dalam mengetahui peminatan siswa terhadap mata pelajaran simulasi digital.

#### **3.3. Perangkat Keras dan Perangkat Lunak**

<span id="page-39-0"></span>1. Perangkat Keras

- a. *Laptop*
- b. *Processor Intel*
- c. *RAM 2GB*
- d. *Hardisk 500GB*
- 2. Perangkat Lunak
	- a. Sistem Operasi *Windows 10*
	- b. *Visual Studio 2010*
	- c. *SQL Server 2008r2*
	- d. *Crystal Report*
	- e. *Microsoft Office 2010*
	- f. *Microsoft Visio 2010*

#### **3.4. Metode Pengumpulan Data**

Metode pengumpulan data yang digunakan dalam penelitian ini, antara lain :

<span id="page-40-0"></span>a. Observasi

Observasi dilakukan dengan mendatangi SMK Negeri 2 Kota Bengkulu guna untuk mengetahui sistem pembelajaran di sekolah khususnya pada kelas dengan mata pelajaran Simulasi Digital.

b. Wawancara

Wawancara dilakukan dengan memberikan pertanyaan yang berkaitan dengan masalah yang akan dibahas dalam penelitian ini kepada Ibu Ety Nirmalasari, S.Pd selaku Guru Mata Pelajaran Simulasi Digital di SMK Negeri 2 Kota Bengkulu (data terlampir)

c. Studi Pustaka

Studi Pustaka dilakukan dengan mencari sumber-sumber pustaka yang diperoleh dari internet atau perpustakaan berupa buku, jurnal, atau karya ilmiah yang berkaitan dengan penelitian ini.

d. Kuisioner

Kuisioner dilakukan untuk mengetahui peminatan siswa terhadap mata pelajaran simulasi digital dengan memberikan beberapa pertanyaan ke siswa (data terlampir).

#### **3.5. Metode Perancangan Sistem**

#### <span id="page-41-1"></span><span id="page-41-0"></span>**3.5.1. Analisa Sistem Aktual**

SMK Negeri 2 Kota Bengkulu merupakan salah satu Sekolah Menengah Kejuruan Negeri yang terdapat di Kota Bengkulu. Mata pelajaran Simulasi Digital (Simdig) diajarkan pada siswa kelas X di Sekolah. Kemampuan siswa dalam memahami mata pelajaran tersebut berbeda-beda, sehingga terkadang menyulitkan guru pada saat proses pembelajaran sedang berlangsung. Minat belajar cenderung menghasilkan prestasi tinggi, sebaliknya minat belajar yang kurang akan menghasilkan prestasi yang rendah. Hal inilah yang menyebabkan minat setiap siswa berbeda-beda dengan siswa yang lain.

#### <span id="page-41-2"></span>**3.5.2. Analisa Sistem Baru**

Analisa sistem baru dilakukan untuk mengidentifikasi permasalahan pada sistem aktual/lama. Oleh karena itu, diperlukan suatu sistem yang dapat membantu dalam mengetahui informasi minat siswa khususnya terhadap mata pelajaran Simulasi Digital, hal ini dapat dijadikan sebagai bahan evaluasi bagi guru dalam

melakukan proses belajar mengajar di kelas. Untuk membantu memberikan informasi minat siswa, dalam penelitian diterapkan salah satu metode data mining yaitu K-Means Clustering yang akan digunakan untuk mengelompokkan data siswa berdasarkan 4 atribut nilai (absensi, tugas, uts, dan uas) menjadi 2 kelompok atau cluster yaitu sangat diminati dan kurang diminati.

Metode *K-Means Clustering* diterapkan karena mudah digunakan, mudah diimplementasikan dan dijalankan, relatif cepat, mudah beradaptasi, serta sifatnya yang mencari nilai terdekat dari nilai *centroid* atau titik pusat pada masing-masing cluster.

#### <span id="page-42-0"></span>**a. Penerapan Metode K-Means Clustering**

Dalam penerapan Metode K-Means Clustering, diambil sampel data nilai siswa Kelas X TLAS sebanyak 24 siswa pada mata pelajaran SIMDIG, seperti Tabel 3.1.

Tabel 3.1. Sampel Data Nilai Siswa Mata Pelajaran SIMDIG

| N <sub>0</sub> | <b>Nama</b>       | <b>Nilai</b>   | <b>Nilai</b> | <b>Nilai</b> | <b>Nilai</b> |
|----------------|-------------------|----------------|--------------|--------------|--------------|
|                |                   | <b>Absensi</b> | Tugas        | <b>UTS</b>   | <b>UAS</b>   |
|                | Ahmad Jusuf       | 76             | 89           | 70           | 74           |
| $\overline{2}$ | Ajit May Saputra  | 50             | 50           | 50           | 50           |
| 3              | Albertus Silalahi | 76             | 78           | 69           | 74           |

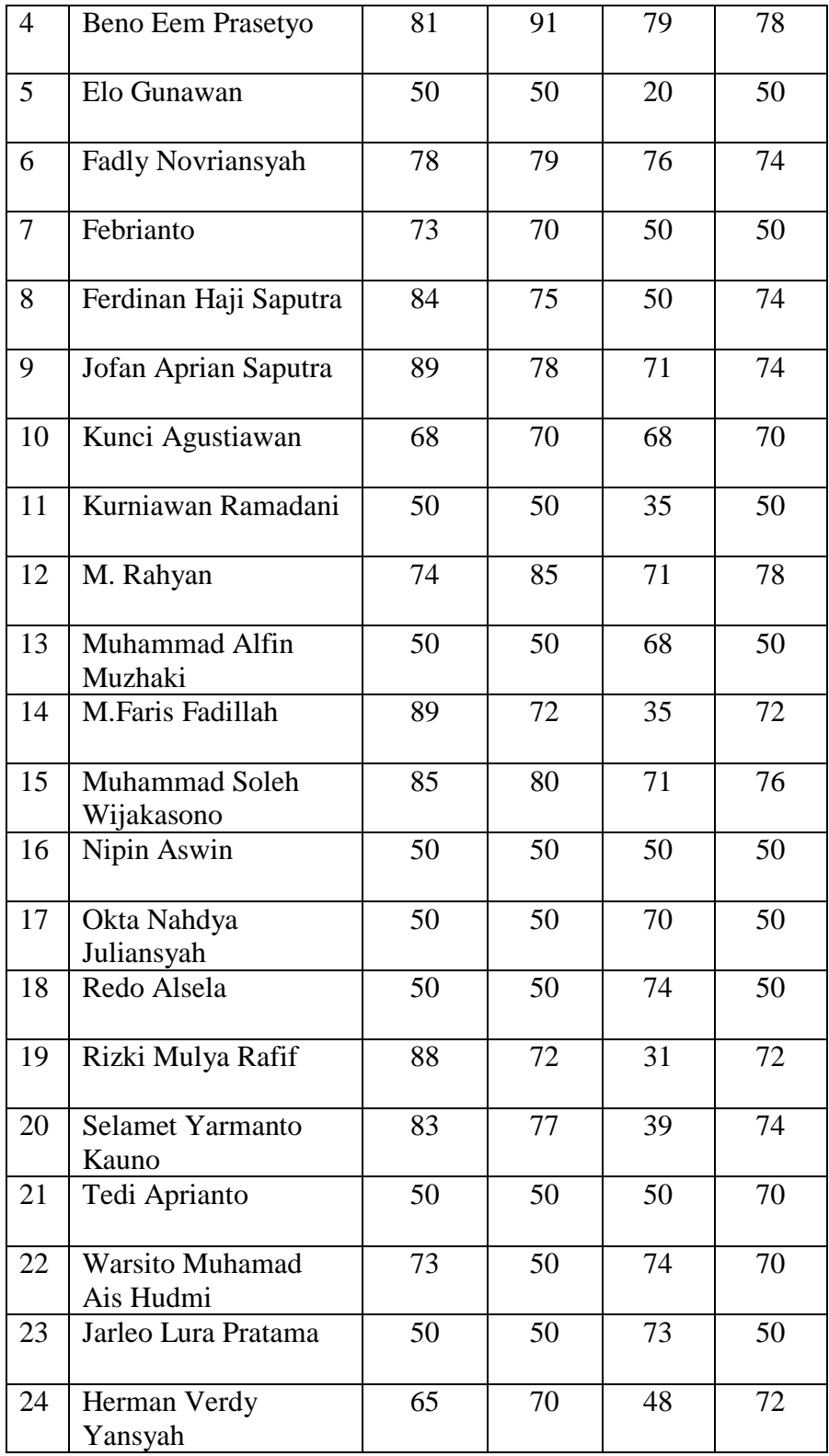

Adapun tahap-tahap dalam penerapan Metode K-Means Clustering, antara lain :

1) Tentukan nilai k sebagai jumlah klaster yang ingin dibentuk

Klaster yang akan dibentuk sebanyak 2 cluster yakni Cluster 1 (Sangat Diminati) dan Cluster 2 (Kurang Diminati).

2) Inisialisasi k sebagai centroid yang dapat dibangkitkan secara random.

Pada tahap ini diambil nilai centroid secara random dari data pada Tabel 3.1. untuk cluster 1 diambil dari nilai Beno Eem Prasetyo sedangkan cluster 2 diambil dari nilai Kurniawan Ramadani.

Cluster  $1 = \{81; 91; 79; 78\}$ 

Cluster  $2 = \{50, 50, 35, 50\}$ 

3) Hitung jarak setiap data ke masing-masing centroid menggunakan persamaan Euclidean Distance yaitu sebagai berikut :

$$
D_e = \sqrt{(x_i - s_i)^2 + (y_i - t_i)^2}
$$

Ahmad Jusuf :

$$
D_{cluster\,1} = \sqrt{\frac{(78 - 81)^2 + (89 - 91)^2 + (74 - 78)^2}{(70 - 79)^2 + (74 - 78)^2}} = 11,22497
$$
\n
$$
D_{cluster\,2} = \sqrt{\frac{(78 - 50)^2 + (89 - 50)^2 + (74 - 50)^2}{(70 - 35)^2 + (74 - 50)^2}} = 63,22974
$$

Tabel 3.2. Euclidean Distance Iterasi Awal

| N <sub>0</sub> | <b>Nama</b>                 | <b>Nilai</b>   | <b>Nilai</b> | <b>Nilai</b> | <b>Nilai</b> | Nilai Euclidean |                     | Jarak           |  |
|----------------|-----------------------------|----------------|--------------|--------------|--------------|-----------------|---------------------|-----------------|--|
|                |                             | <b>Absensi</b> | Tugas        | <b>UTS</b>   | <b>UAS</b>   | <b>Cluster</b>  | <b>Cluster</b><br>2 | <b>Terdekat</b> |  |
|                | Ahmad<br>Jusuf              | 76             | 89           | 70           | 74           | 11,22497        | 63,22974            | C <sub>1</sub>  |  |
| 2              | Ajit May<br>Saputra         | 50             | 50           | 50           | 50           | 65,32228        | 15                  | C <sub>2</sub>  |  |
| 3              | <b>Albertus</b><br>Silalahi | 76             | 78           | 69           | 74           | 17,60682        | 56,49779            | C <sub>1</sub>  |  |
| $\overline{4}$ | Beno Eem<br>Prasetyo        | 81             | 91           | 79           | 78           | $\overline{0}$  | 73,22568            | C <sub>1</sub>  |  |

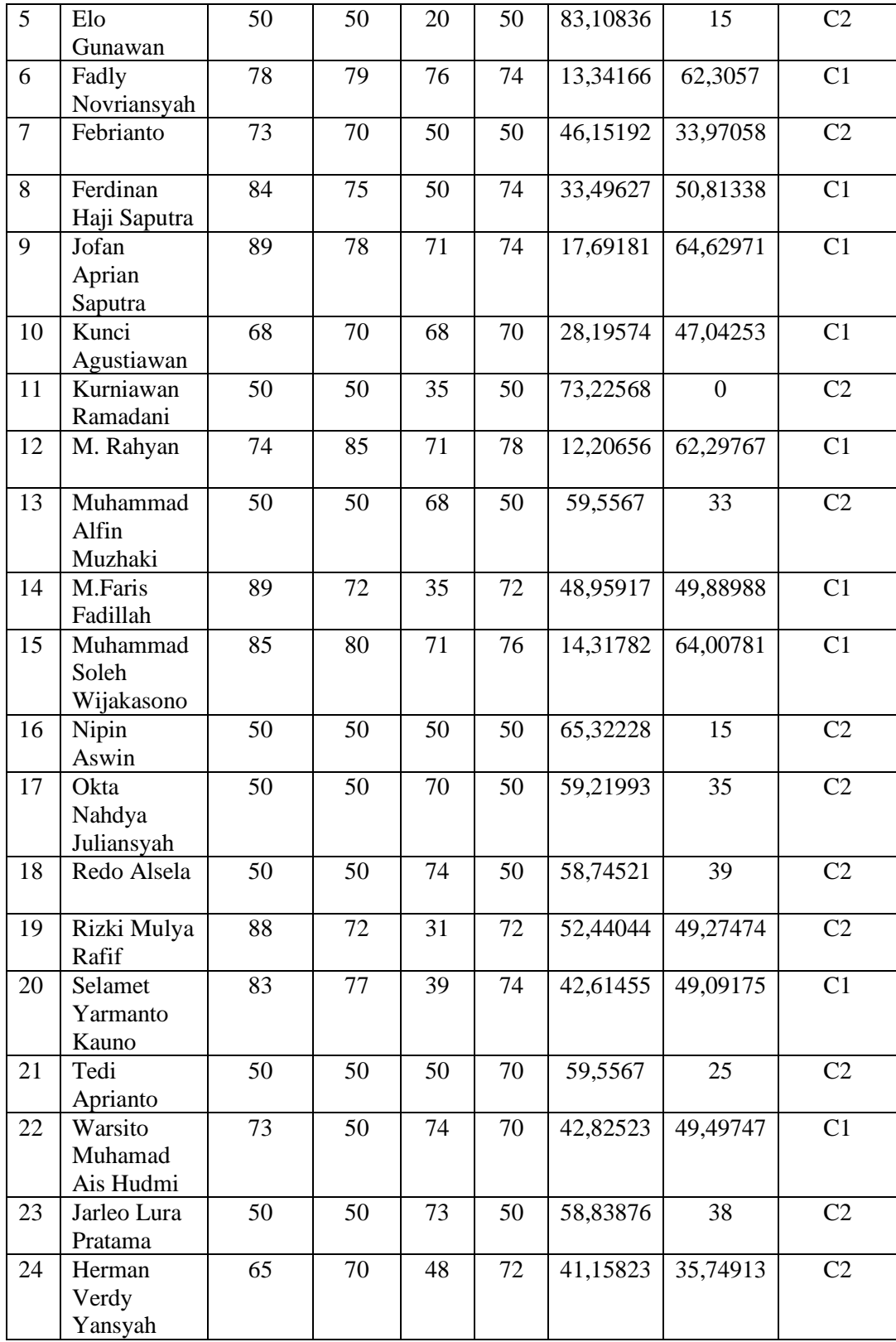

4) Kelompokkan setiap data berdasarkan jarak terdekat antara data dengan centroidnya

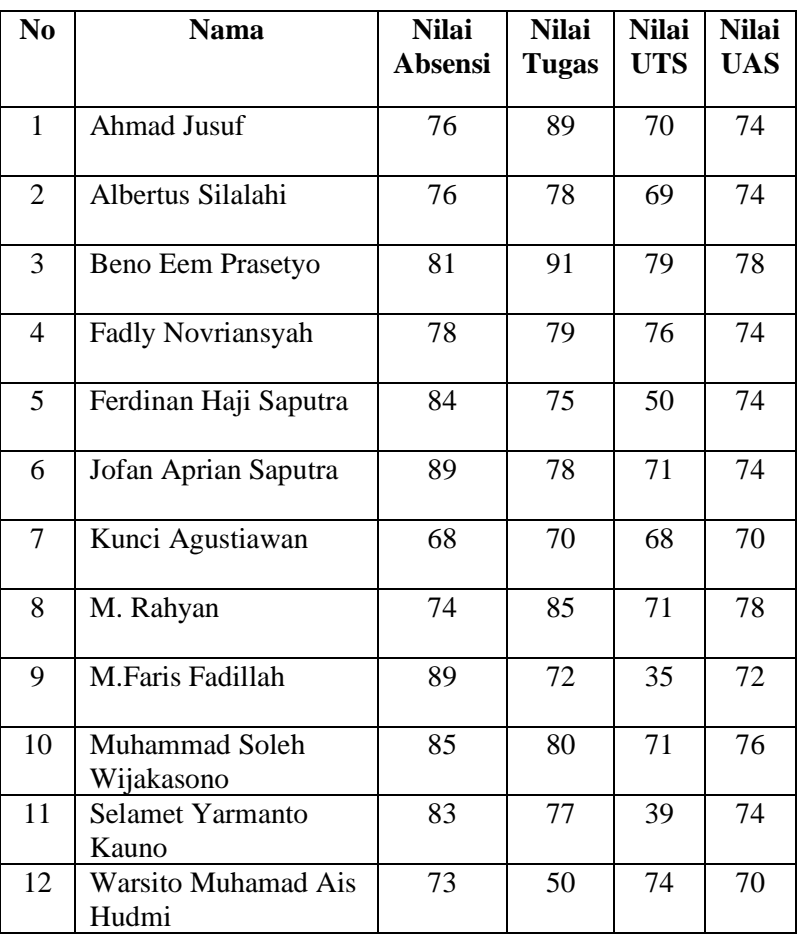

Tabel 3.3. Cluster C1

Tabel 3.4. Cluster C2

| No | <b>Nama</b>      | <b>Nilai</b><br><b>Absensi</b> | <b>Nilai</b><br><b>Tugas</b> | <b>Nilai</b><br><b>UTS</b> | <b>Nilai</b><br><b>UAS</b> |
|----|------------------|--------------------------------|------------------------------|----------------------------|----------------------------|
|    | Ajit May Saputra | 50                             | 50                           | 50                         | 50                         |

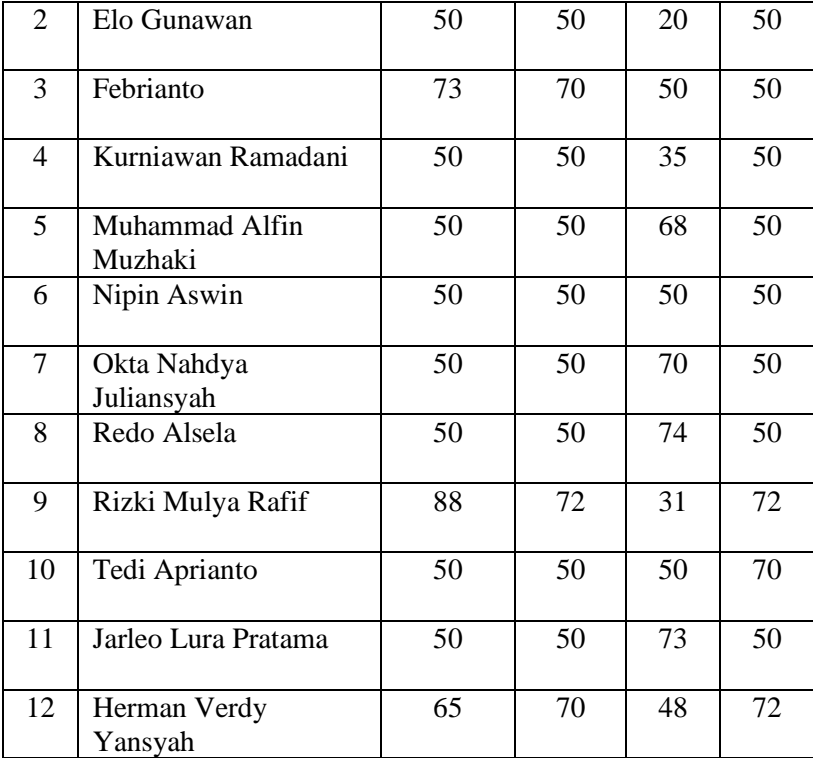

5) Tentukan posisi centroid baru

$$
V_{ij} = \frac{1}{Ni} \sum_{k=0}^{Ni} X_{kj}
$$

 $V_{\mathcal{C}1(Nilai\; Absensi)}$ 

$$
= \frac{1}{12}(76 + 76 + 81 + 78 + 84 + 89 + 68 + 74 + 89 + 85
$$
  
+ 83 + 73) = 79,667

 $V_{\mathcal{C}1(Nilai\;Tugas)}$ 

$$
= \frac{1}{12}(89 + 78 + 91 + 79 + 75 + 78 + 70 + 85 + 72 + 80
$$
  
+ 77 + 50) = 77

 $V_{C1(Nilai\;UTS)}$ 

$$
= \frac{1}{12}(70 + 69 + 79 + 76 + 50 + 71 + 68 + 71 + 35 + 71 + 39 + 74) = 64,4167
$$

 $V_{C1(Nilai\;UAS)}$ 

$$
= \frac{1}{12}(74 + 74 + 78 + 74 + 74 + 74 + 70 + 78 + 72 + 76
$$
  
+ 74 + 70) = 74

 $V_{C2(Nilai\ Absensi)}$ 

$$
= \frac{1}{12}(50 + 50 + 73 + 50 + 50 + 50 + 50 + 50 + 88 + 50 + 50 + 65) = 56,333
$$

 $V_{C2(Nilai\;Tugas)}$ 

$$
= \frac{1}{12}(50 + 50 + 70 + 50 + 50 + 50 + 50 + 50 + 72 + 50
$$
  
+ 50 + 70) = 55,167

 $V_{C2(Nilai\;UTS)}$ 

$$
= \frac{1}{12}(50 + 20 + 50 + 35 + 68 + 50 + 70 + 74 + 31 + 50
$$
  
+ 73 + 48) = 51,583

 $V_{C2(Nilai\;UAS)}$ 

$$
= \frac{1}{12}(50 + 50 + 50 + 50 + 50 + 50 + 50 + 72 + 70
$$
  
+ 50 + 72) = 55,333

6) Hitung jarak setiap data ke masing-masing centroid menggunakan persamaan Euclidean Distance yaitu sebagai berikut :

$$
D_e = \sqrt{(x_i - s_i)^2 + (y_i - t_i)^2}
$$

Ahmad Jusuf :

$$
D_{cluster\,1} = \sqrt{\frac{(78 - 79,667)^2 + (89 - 77)^2 + (74 - 74)^2}{(70 - 64,4167)^2 + (74 - 74)^2}} = 13,7339
$$
\n
$$
D_{cluster\,2} = \sqrt{\frac{(78 - 56,333)^2 + (89 - 55,167)^2 + (74 - 55,333)^2}{(70 - 51,583)^2 + (74 - 55,333)^2}} = 47,10738
$$

Tabel 3.5. Euclidean Distance Iterasi 1

| N <sub>0</sub> | <b>Nama</b>                  | <b>Nilai</b>    | <b>Nilai</b> | <b>Nilai</b> | <b>Nilai</b> |                                | Nilai Euclidean                  | <b>Jarak</b>    |  |
|----------------|------------------------------|-----------------|--------------|--------------|--------------|--------------------------------|----------------------------------|-----------------|--|
|                |                              | <b>Absensi</b>  | <b>Tugas</b> | <b>UTS</b>   | <b>UAS</b>   | <b>Cluster</b><br>$\mathbf{1}$ | <b>Cluster</b><br>$\overline{2}$ | <b>Terdekat</b> |  |
| $\mathbf{1}$   | Ahmad Jusuf                  | $\overline{76}$ | 89           | 70           | 74           | 13,7339                        | 47,10738                         | $\overline{C1}$ |  |
| $\overline{2}$ | Ajit May<br>Saputra          | 50              | 50           | 50           | 50           | 48,91801                       | 9,886939                         | $\overline{C2}$ |  |
| 3              | Albertus<br>Silalahi         | 76              | 78           | 69           | 74           | 5,954287                       | 39,49615                         | C1              |  |
| $\overline{4}$ | Beno Eem<br>Prasetyo         | 81              | 91           | 79           | 78           | 20,65065                       | 56,19564                         | C1              |  |
| 5              | Elo<br>Gunawan               | 50              | 50           | 20           | 50           | 64,48236                       | 33,05649                         | $\overline{C2}$ |  |
| 6              | Fadly<br>Novriansyah         | 78              | 79           | 76           | 74           | 11,87231                       | 44,52098                         | C1              |  |
| $\overline{7}$ | Febrianto                    | 73              | 70           | 50           | 50           | 29,61908                       | 22,99464                         | C2              |  |
| 8              | Ferdinan<br>Haji Saputra     | 84              | 75           | 50           | 74           | 15,18605                       | 38,8558                          | C <sub>1</sub>  |  |
| 9              | Jofan Aprian<br>Saputra      | 89              | 78           | 71           | 74           | 11,46493                       | 48,10359                         | C <sub>1</sub>  |  |
| 10             | Kunci<br>Agustiawan          | 68              | 70           | 68           | 70           | 14,62733                       | 28,99613                         | C1              |  |
| 11             | Kurniawan<br>Ramadani        | 50              | 50           | 35           | 50           | 55,23109                       | 19,24166                         | C2              |  |
| 12             | M. Rahyan                    | 74              | 85           | 71           | 78           | 12,46815                       | 45,7487                          | $\overline{C1}$ |  |
| 13             | Muhammad<br>Alfin<br>Muzhaki | 50              | 50           | 68           | 50           | 46,88252                       | 19,09878                         | $\overline{C2}$ |  |
| 14             | M.Faris<br>Fadillah          | 89              | 72           | 35           | 72           | 31,32806                       | 43,62645                         | C1              |  |
| 15             | Muhammad<br>Soleh            | 85              | 80           | 71           | 76           | 9,207645                       | 47,3563                          | C1              |  |

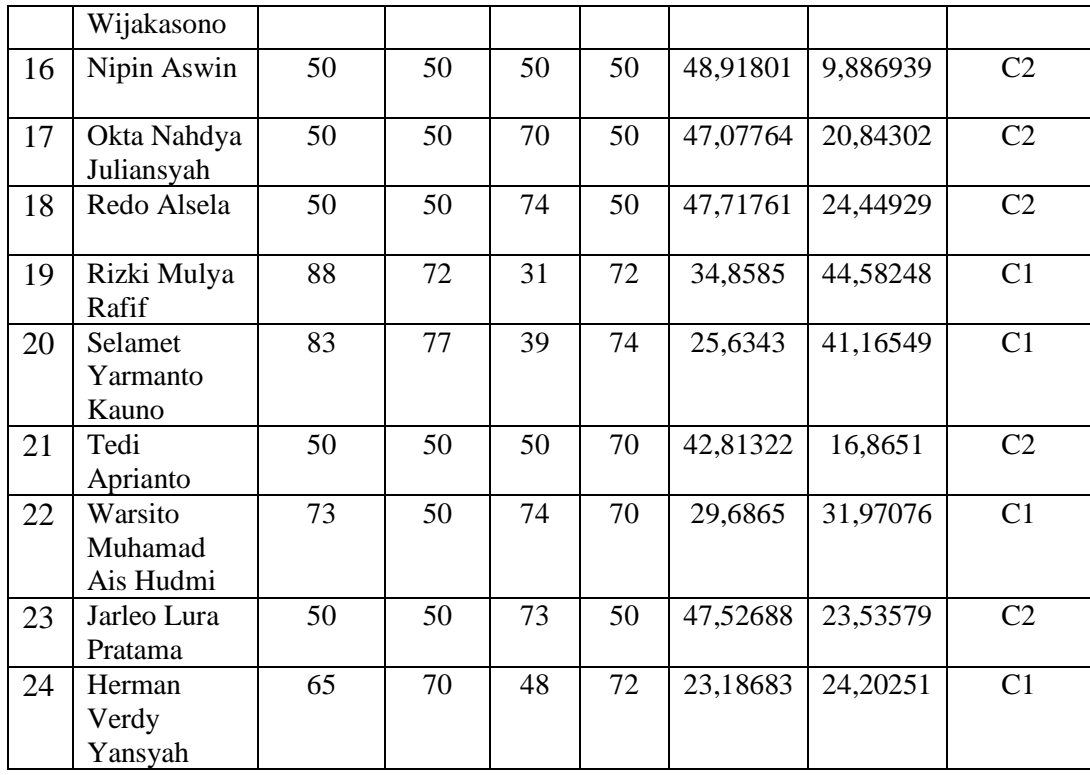

7) Kelompokkan setiap data berdasarkan jarak terdekat antara data dengan centroidnya

Tabel 3.6. Cluster C1

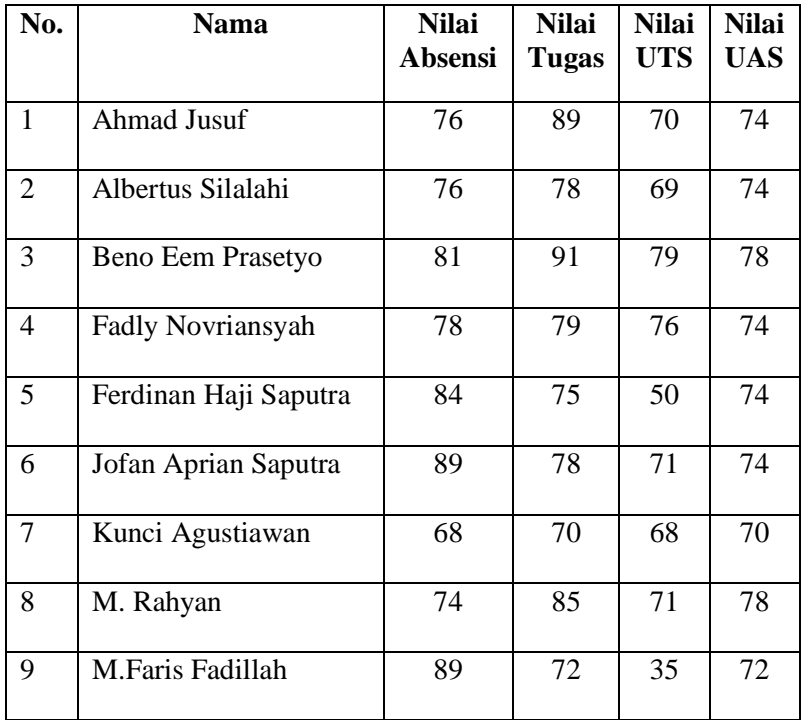

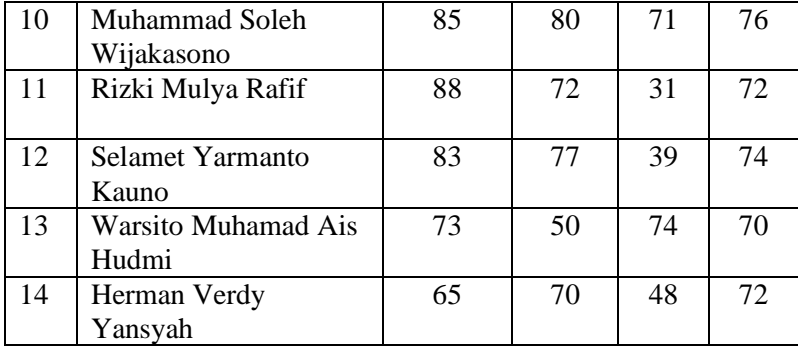

Tabel 3.7. Cluster C2

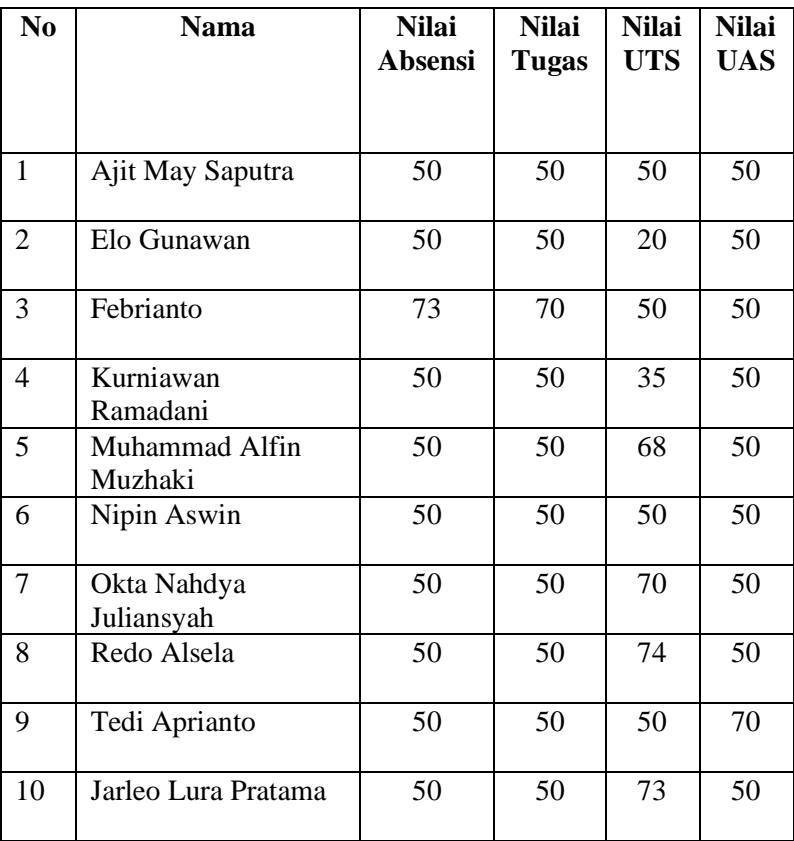

# 8) Tentukan posisi centroid baru

$$
V_{ij} = \frac{1}{Ni} \sum_{k=0}^{Ni} X_{kj}
$$

 $V_{C1(Nilai\ Absensi)}$ 

$$
= \frac{1}{14}(76 + 76 + 81 + 78 + 84 + 89 + 68 + 74 + 89 + 85
$$
  
+ 88 + 83 + 73 + 65) = 79,21429

 $V_{C1(Nilai\;Tugas)}$ 

$$
= \frac{1}{14}(89 + 78 + 91 + 79 + 75 + 78 + 70 + 85 + 72 + 80
$$
  
+ 72 + 77 + 50) = 76,14286

 $V_{C1(Nilai\;UTS)}$ 

$$
= \frac{1}{14}(70+69+79+76+50+71+68+71+35+71+31+39+74+48) = 60,85714
$$

 $V_{C1(Nilai\;UAS)}$ 

$$
= \frac{1}{14}(74 + 74 + 78 + 74 + 74 + 74 + 74 + 70 + 78 + 72 + 76
$$
  
+ 72 + 74 + 70 + 72) = 73,71429  

$$
V_{C2(Nilai Absensi)} = \frac{1}{10}(50 + 50 + 73 + 50 + 50 + 50 + 50 + 50 + 50 + 50)
$$
  
= 52,3  

$$
V_{C2(Nilai Tugas)} = \frac{1}{10}(50 + 50 + 70 + 50 + 50 + 50 + 50 + 50 + 50 + 50)
$$
  
= 52  

$$
V_{C2(Nilai UTS)} = \frac{1}{10}(50 + 20 + 50 + 35 + 68 + 50 + 70 + 74 + 50 + 73)
$$
  
= 54

$$
V_{C2(Nilai\;UAS)} = \frac{1}{10}(50 + 50 + 50 + 50 + 50 + 50 + 50 + 50 + 70 + 50)
$$

$$
= 52
$$

9) Hitung jarak setiap data ke masing-masing centroid menggunakan persamaan Euclidean Distance yaitu sebagai berikut :

$$
D_e = \sqrt{(x_i - s_i)^2 + (y_i - t_i)^2}
$$

Ahmad Jusuf :

$$
D_{cluster\,1} = \sqrt{\frac{(78 - 79,21429)^2 + (89 - 76,14286)^2 + (74 - 73,71429)^2}{(70 - 60,85714)^2 + (74 - 73,71429)^2}} = 16,10314
$$

$$
D_{cluster\,2} = \sqrt{\frac{(78 - 52.3)^2 + (89 - 52)^2 + (74 - 52)^2}{(70 - 54)^2 + (74 - 52)^2}} = 51.67872
$$

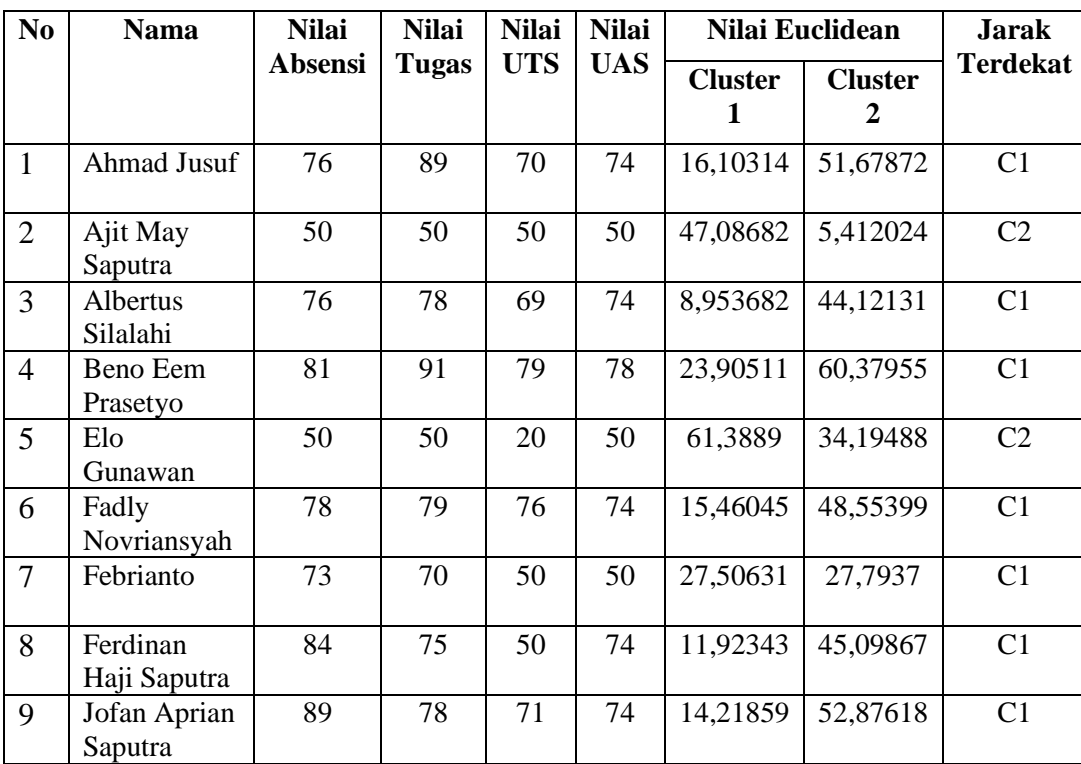

Tabel 3.8. Euclidean Distance Iterasi 2

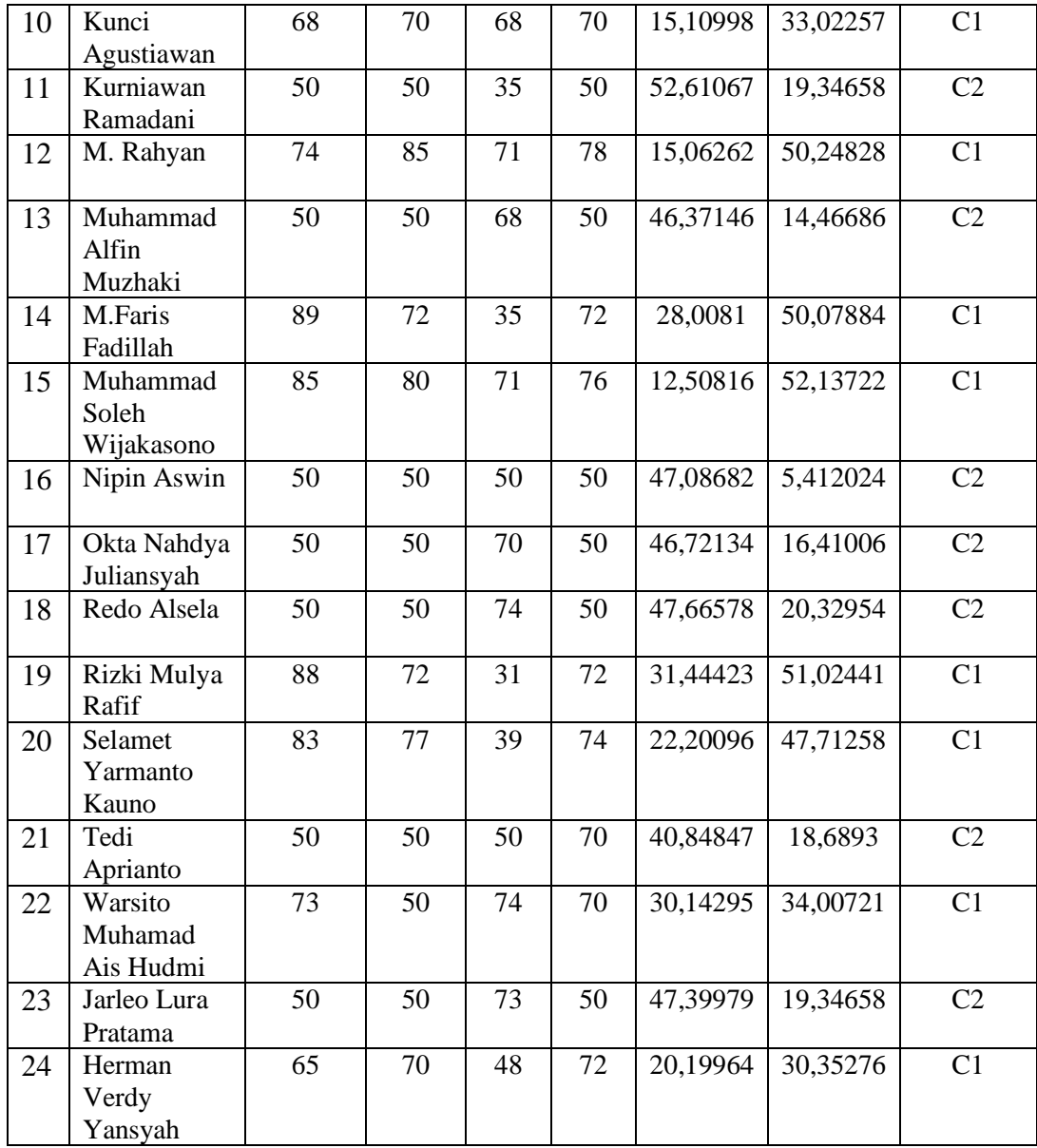

10) Kelompokkan setiap data berdasarkan jarak terdekat antara data dengan

centroidnya

Tabel 3.9. Cluster C1

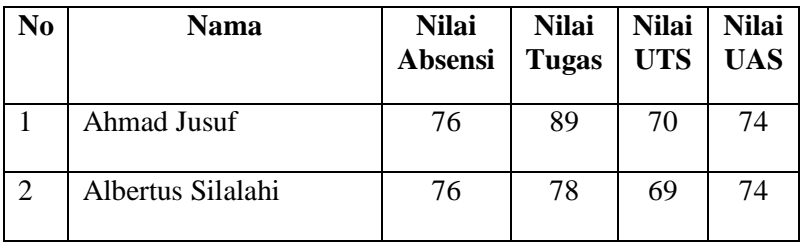

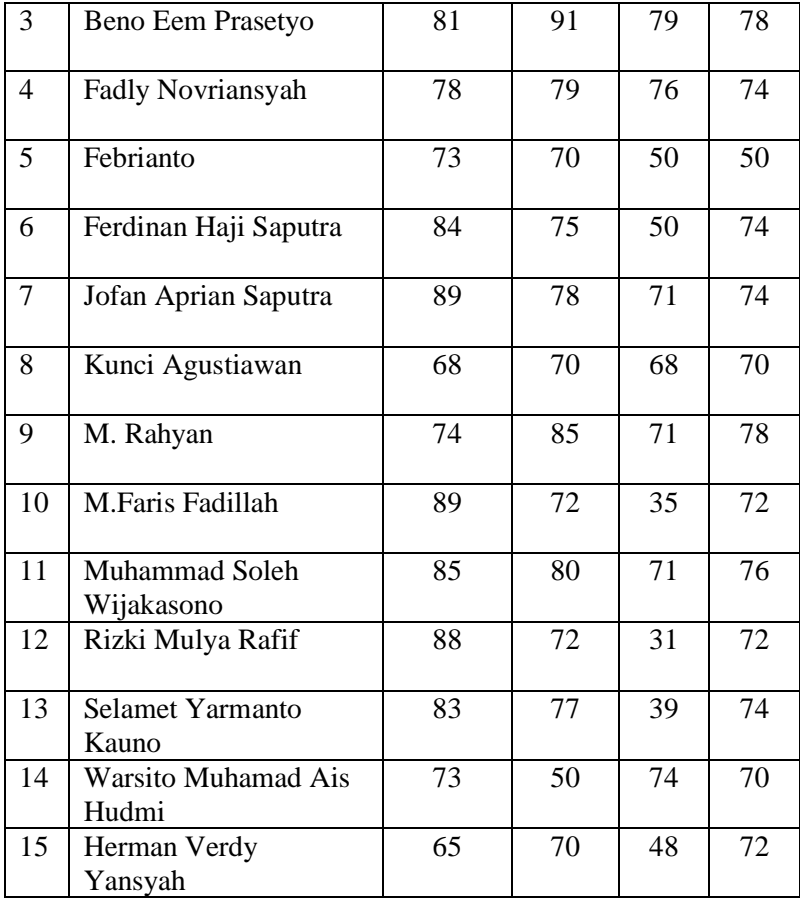

Tabel 3.10. Cluster C2

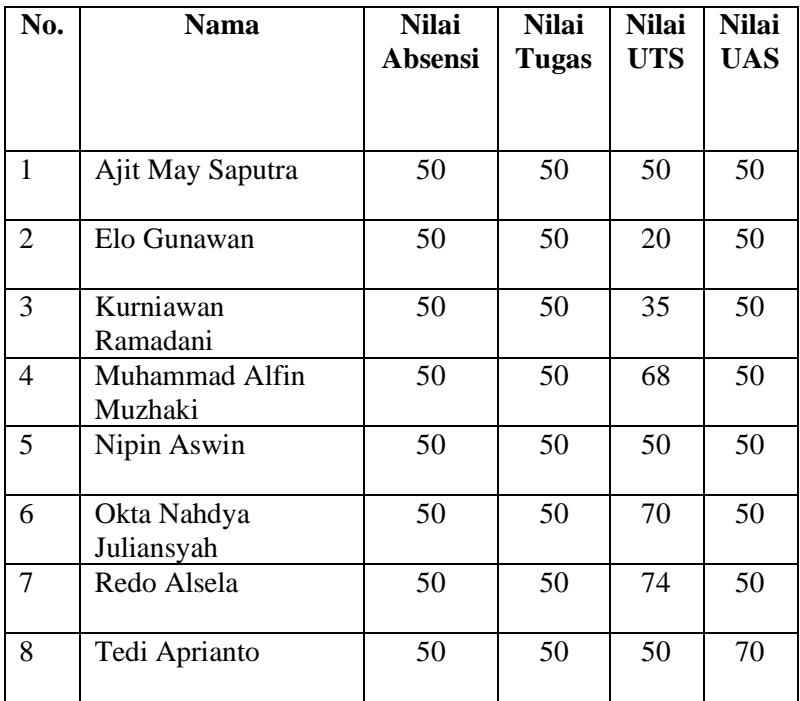

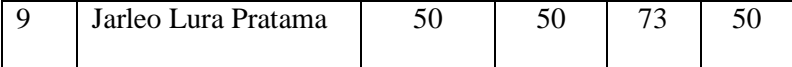

11) Tentukan posisi centroid baru

$$
V_{ij} = \frac{1}{Ni} \sum_{k=0}^{Ni} X_{kj}
$$

 $V_{\mathcal{C}1(Nilai\; Absensi)}$ 

$$
= \frac{1}{15}(76 + 76 + 81 + 78 + 73 + 84 + 89 + 68 + 74 + 89 + 85 + 88 + 83 + 73 + 65) = 78,8
$$

 $V_{\mathcal{C}1(Nilai\,Tugas)}$ 

$$
=\frac{1}{15}(89+78+91+79+70+75+78+70+85+72+80+72+77+50)=75,733
$$

 $V_{\mathcal{C}1(Nilai\;UTS)}$ 

$$
=\frac{1}{15}(70+69+79+76+50+50+71+68+71+35+71+31+39+74+48)=60,133
$$

 $V_{\mathcal{C}1(Nilai\;UAS)}$ 

$$
= \frac{1}{15}(74 + 74 + 78 + 74 + 50 + 74 + 74 + 70 + 78 + 72
$$
  
+ 76 + 72 + 74 + 70 + 72) = 72,133  

$$
V_{C2(Nilai Absensi)} = \frac{1}{9}(50 + 50 + 50 + 50 + 50 + 50 + 50 + 50) = 50
$$

$$
V_{C2(Nilai Tugas)} = \frac{1}{9}(50 + 50 + 50 + 50 + 50 + 50 + 50 + 50) = 50
$$

$$
V_{C2(Nilai UTS)} = \frac{1}{9}(50 + 20 + 35 + 68 + 50 + 70 + 74 + 50 + 73)
$$
  
= 54,444  

$$
V_{C2(Nilai UAS)} = \frac{1}{9}(50 + 50 + 50 + 50 + 50 + 50 + 50 + 70 + 50)
$$
  
= 52,222

12) Hitung jarak setiap data ke masing-masing centroid menggunakan persamaan

Euclidean Distance yaitu sebagai berikut :

$$
D_e = \sqrt{(x_i - s_i)^2 + (y_i - t_i)^2}
$$

Ahmad Jusuf :

$$
D_{cluster\,1} = \sqrt{\frac{(78 - 78,8)^2 + (89 - 75,733)^2 +}{(70 - 60,133)^2 + (74 - 72,133)^2}} = 16,87296
$$
\n
$$
D_{cluster\,2} = \sqrt{\frac{(78 - 50)^2 + (89 - 50)^2 +}{(70 - 54,444)^2 + (74 - 52,222)^2}} = 53,97472
$$

Tabel 3.11. Euclidean Distance Iterasi 3

| N <sub>0</sub> | <b>Nama</b>              | <b>Nilai</b>   | <b>Nilai</b> | <b>Nilai</b> | <b>Nilai</b> |                     | Nilai Euclidean     | <b>Jarak</b>    |
|----------------|--------------------------|----------------|--------------|--------------|--------------|---------------------|---------------------|-----------------|
|                |                          | <b>Absensi</b> | <b>Tugas</b> | <b>UTS</b>   | <b>UAS</b>   | <b>Cluster</b><br>1 | <b>Cluster</b><br>2 | <b>Terdekat</b> |
|                |                          |                |              |              |              |                     |                     |                 |
| 1              | Ahmad Jusuf              | 76             | 89           | 70           | 74           | 16,87296            | 53,97472            | C1              |
| $\overline{2}$ | Ajit May<br>Saputra      | 50             | 50           | 50           | 50           | 45,65276            | 4,968543            | C <sub>2</sub>  |
| 3              | Albertus<br>Silalahi     | 76             | 78           | 69           | 74           | 9,751342            | 46,32665            | C <sub>1</sub>  |
| $\overline{4}$ | Beno Eem<br>Prasetyo     | 81             | 91           | 79           | 78           | 25,06605            | 62,52601            | C1              |
| 5              | Elo<br>Gunawan           | 50             | 50           | 20           | 50           | 59,93459            | 34,5156             | C <sub>2</sub>  |
| 6              | Fadly<br>Novriansyah     | 78             | 79           | 76           | 74           | 16,32669            | 50,63539            | C1              |
| $\overline{7}$ | Febrianto                | 73             | 70           | 50           | 50           | 25,67206            | 30,88181            | C1              |
| 8              | Ferdinan<br>Haji Saputra | 84             | 75           | 50           | 74           | 11,56463            | 47,69728            | C <sub>1</sub>  |

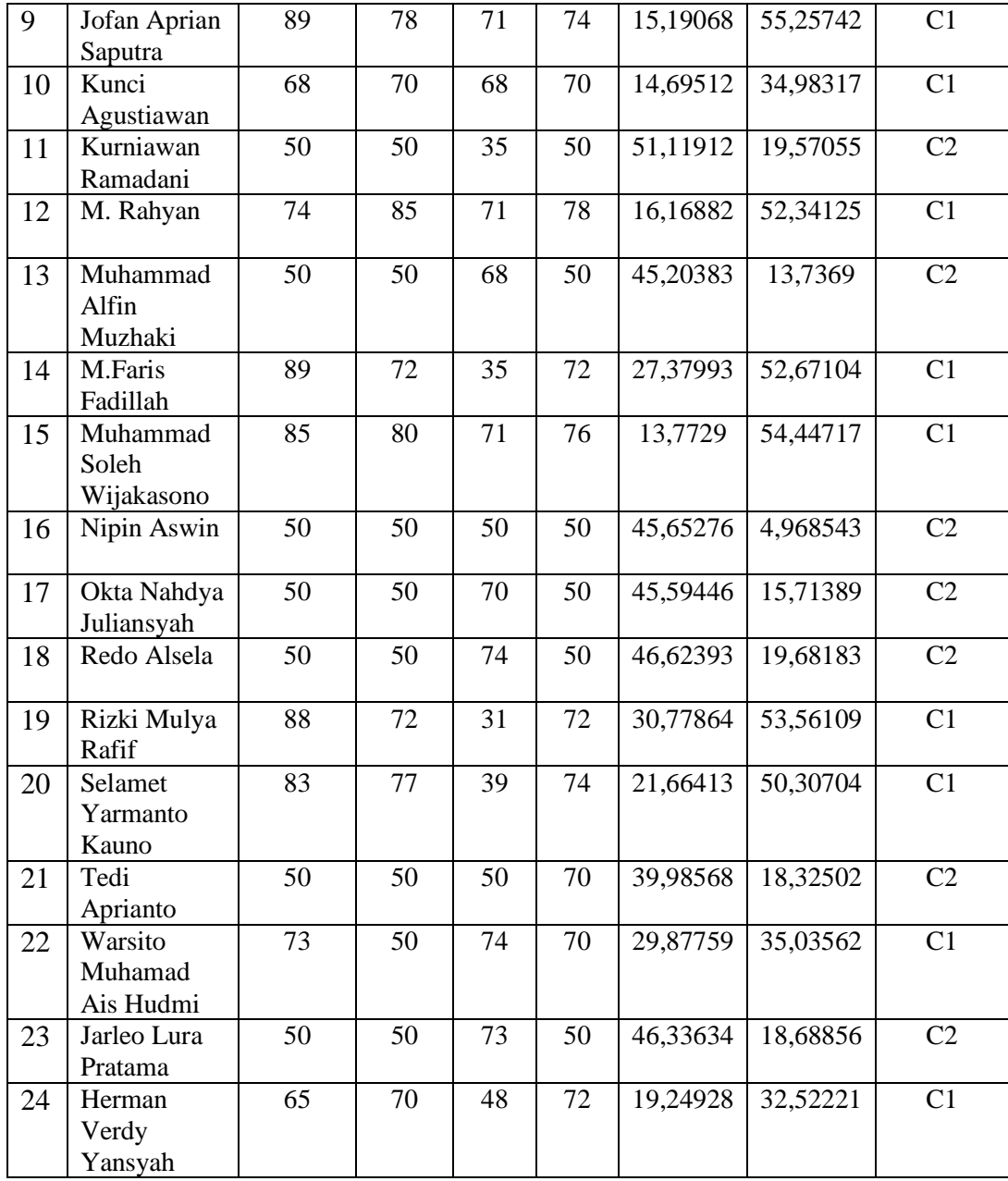

13) Kelompokkan setiap data berdasarkan jarak terdekat antara data dengan

### centroidnya

Tabel 3.12. Cluster C1

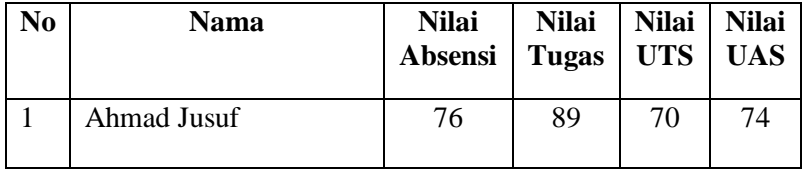

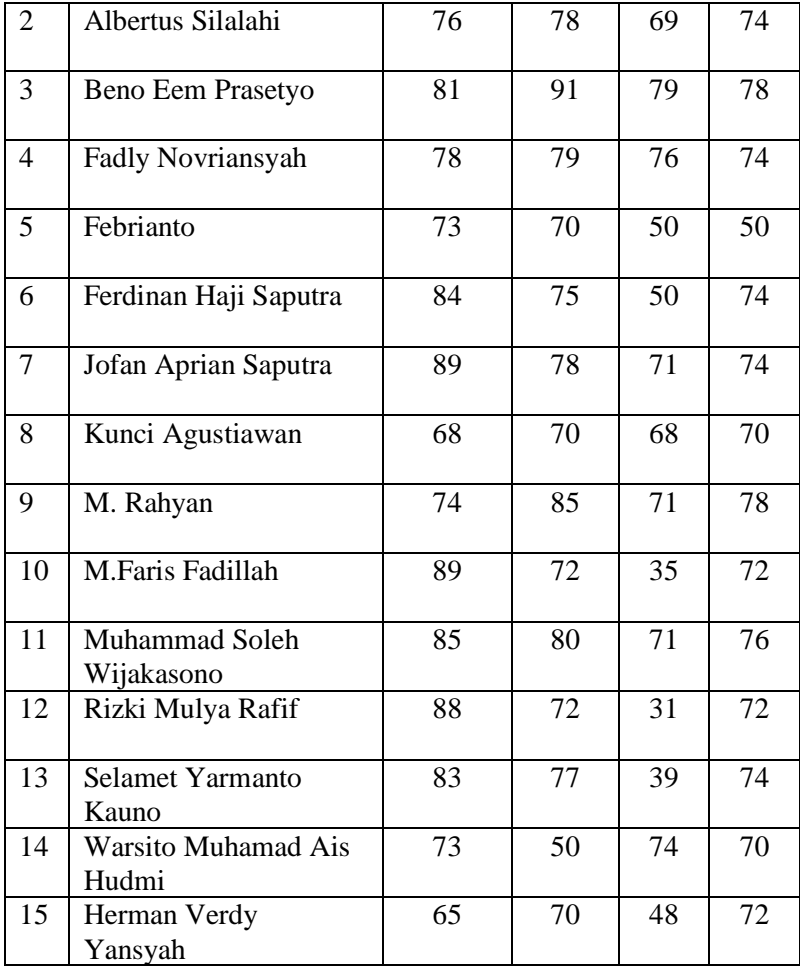

Tabel 3.13. Cluster C2

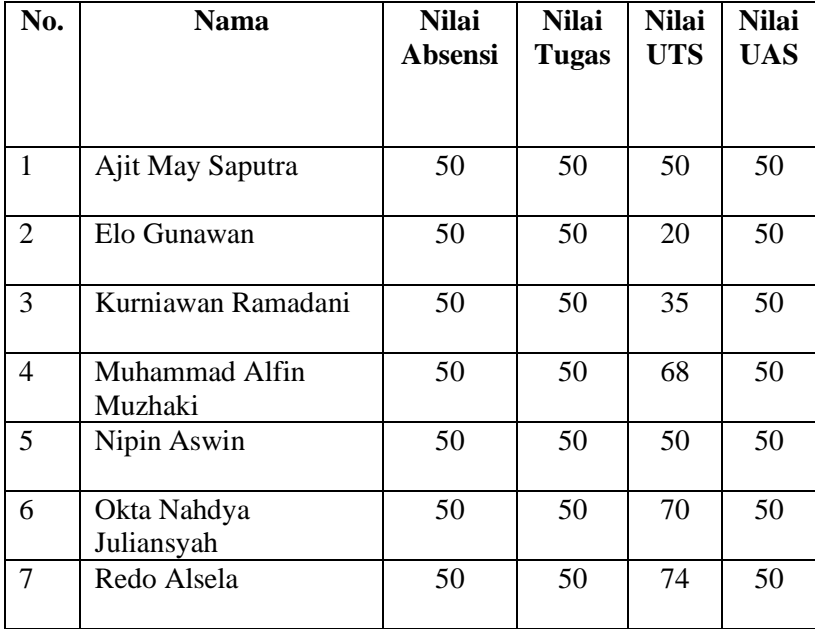

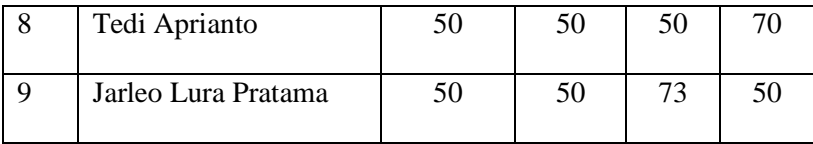

Berdasarkan hasil iterasi ke-3 tidak terdapat perubahan terhadap data sehingga proses iterasi dihentikan, dengan menghasilkan 2 cluster, dimana cluster I sebanyak 15 siswa dan cluster II sebanyak 9 siswa dari total 24 siswa. Jika di presentasikan diperoleh :

> $\mathcal{C}_{0}^{2}$  $\mathbf{1}$  $\overline{c}$  $\mathcal{C}_{0}^{2}$ 9

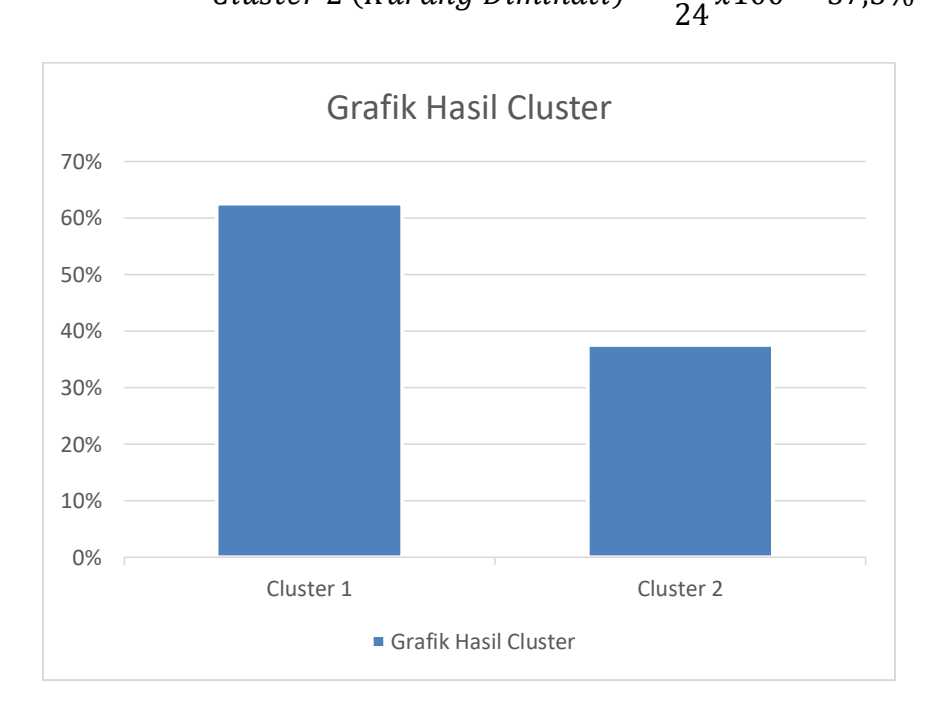

Gambar 3.2. Grafik Hasil Clustering

#### <span id="page-60-0"></span>**b. DFD (Data Flow Diagram)**

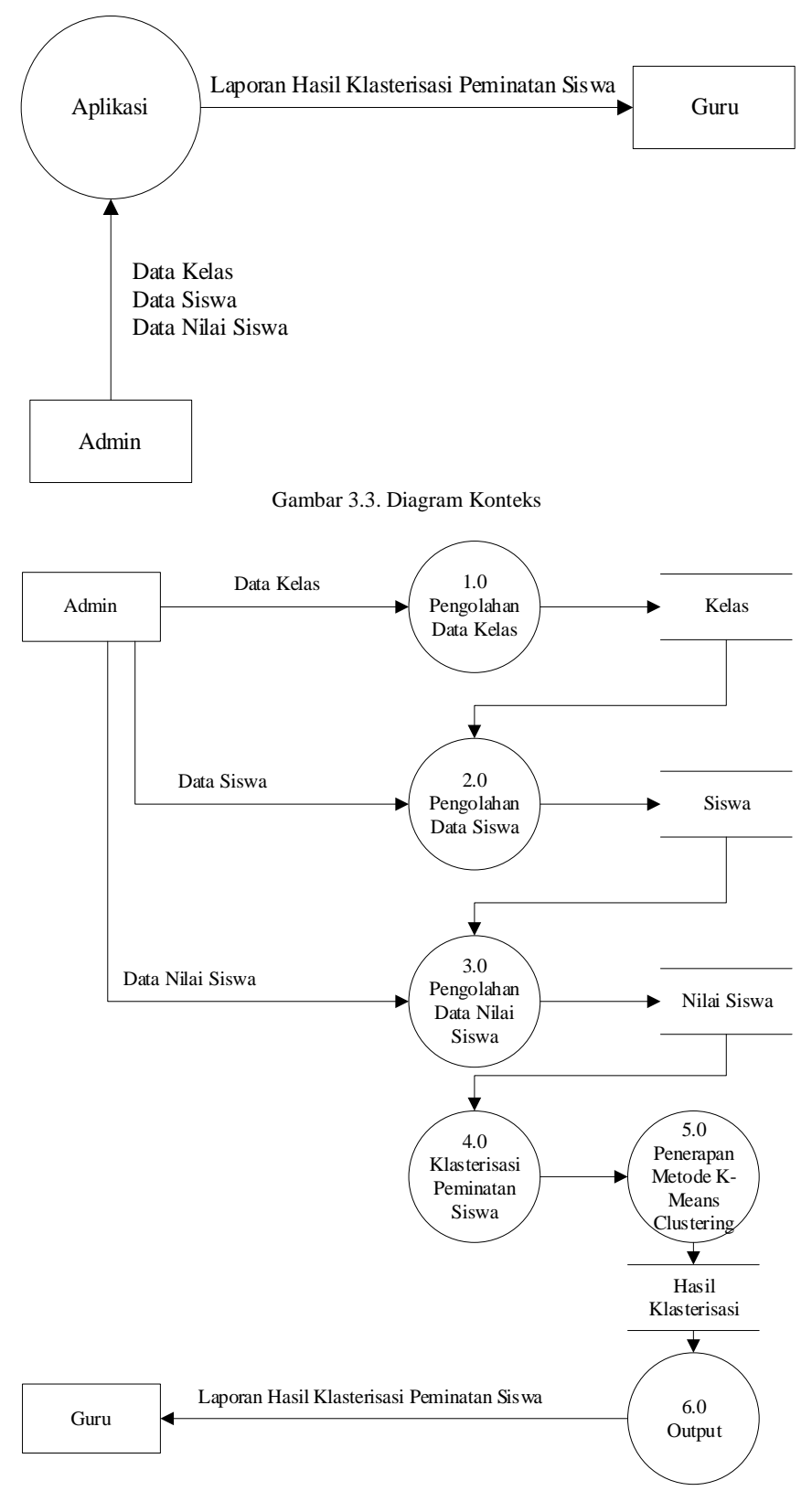

Gambar 3.4. Diagram Level 0

### <span id="page-61-0"></span>**c. Entity Relationship Diagram**

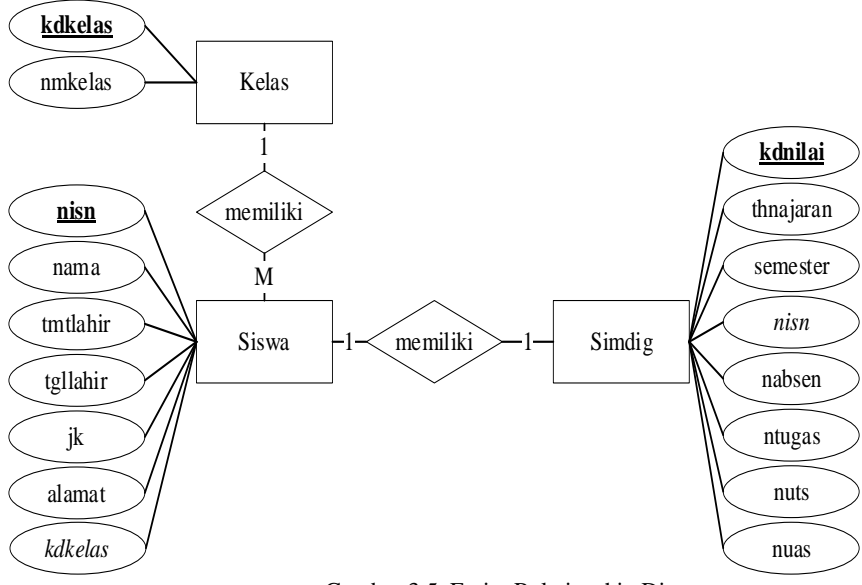

Gambar 3.5. Entity Relationship Diagram

### <span id="page-62-0"></span>**d. Rancangan File**

1. *File* Admin

Nama *File* : tbladmin

*Primary Key* : username

*Foreign Key* : -

Tabel 3.14. *File* Admin

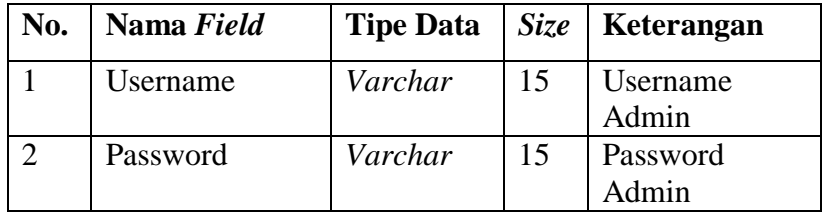

2. *File* Kelas

Nama *File* : tblkelas

*Primary Key* : kdkelas

*Foreign Key* : -

Tabel 3.15. *File* Kelas

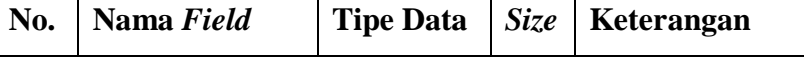

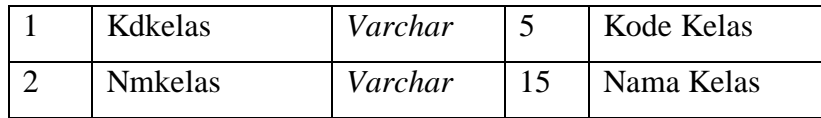

3. *File* Siswa

Nama *File* : tblsiswa

*Primary Key* : nisn

*Foreign Key* : kdkelas

Tabel 3.16. *File* Siswa

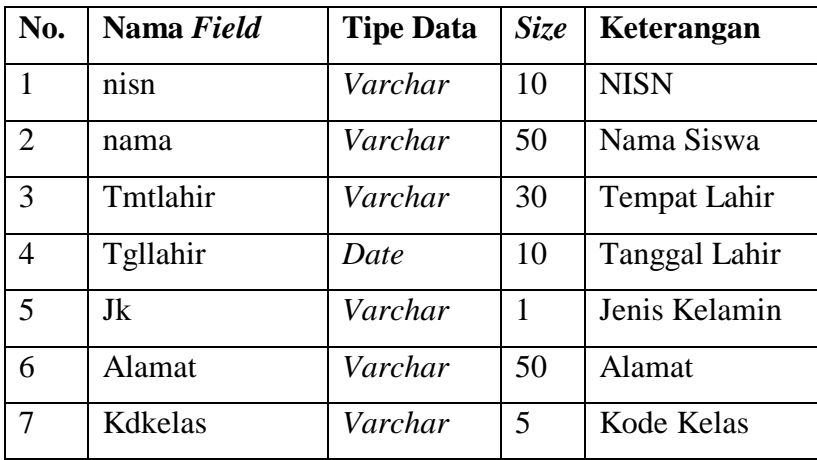

### 4. *File* Simdig

Nama *File* : tblsimdig

*Primary Key* : kdnilai

*Foreign Key* : nisn

Tabel 3.17. *File* Nilai Siswa

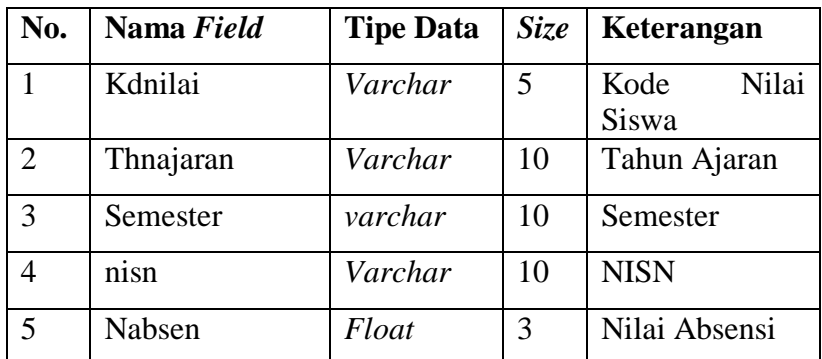

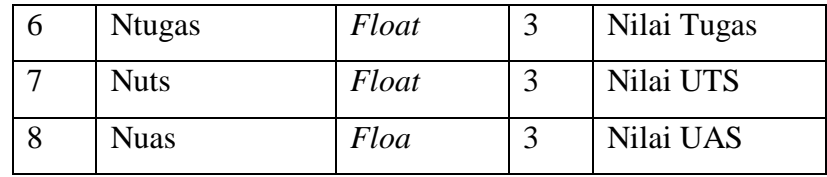

5. *File* Hasil Klasterisasi

Nama *File* : tblhasil

*Primary Key* : kdnilai

*Foreign Key* : -

Tabel 3.18. *File* Hasil Klasterisasi

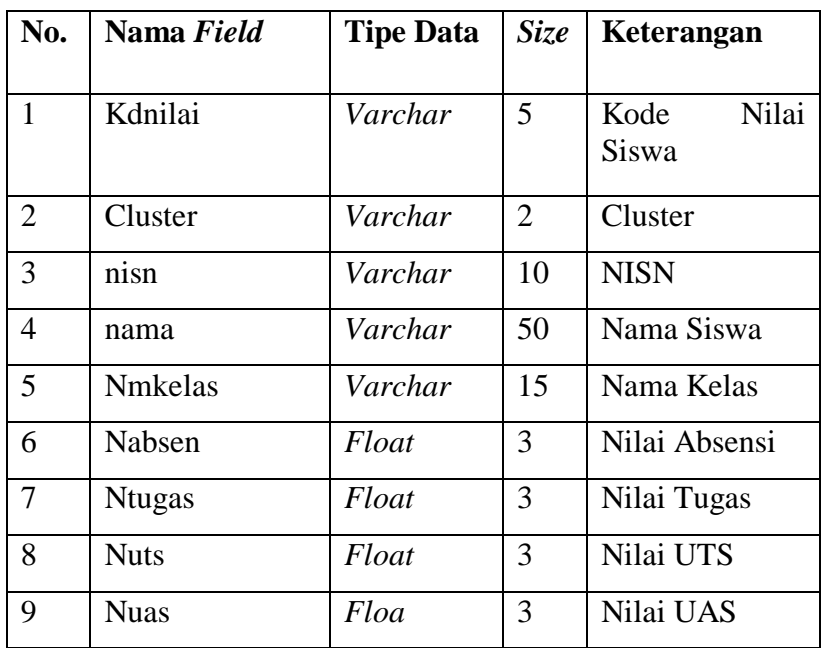

### <span id="page-64-0"></span>**e. Rancangan Struktur Menu**

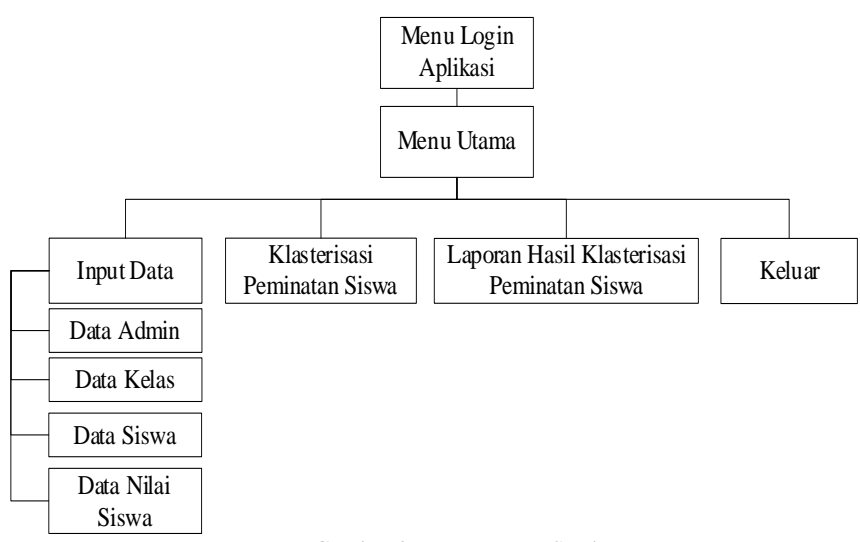

Gambar 3.6. Rancangan Struktur Menu

### <span id="page-65-0"></span>**f. Perancangan Aplikasi**

1) Form Login

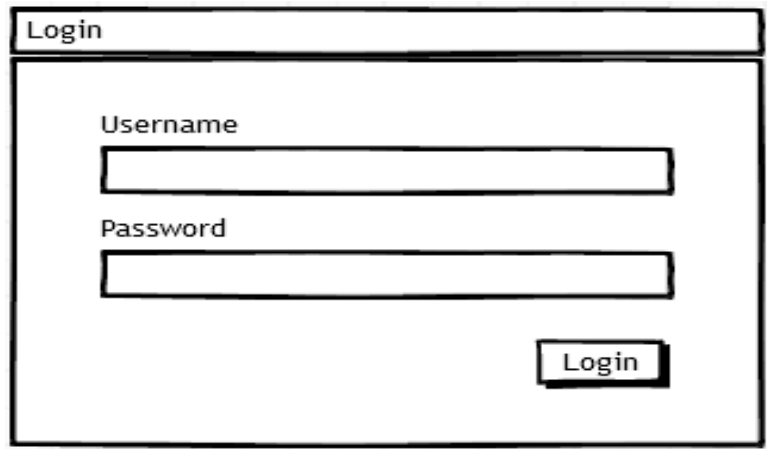

Gambar 3.7. Rancangan Form Login

2) Form Menu Utama

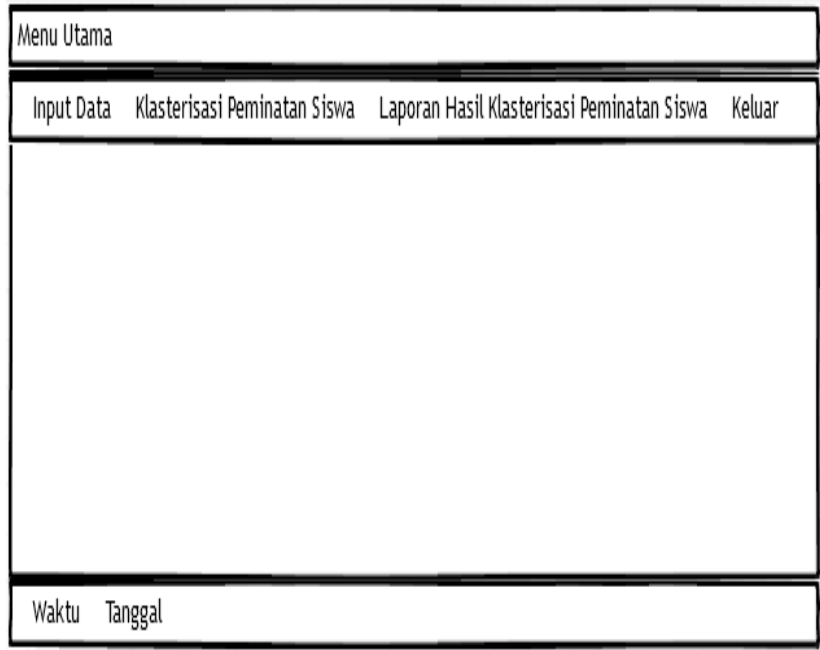

Gambar 3.8. Rancangan Menu Utama

3) Form Input Data Admin

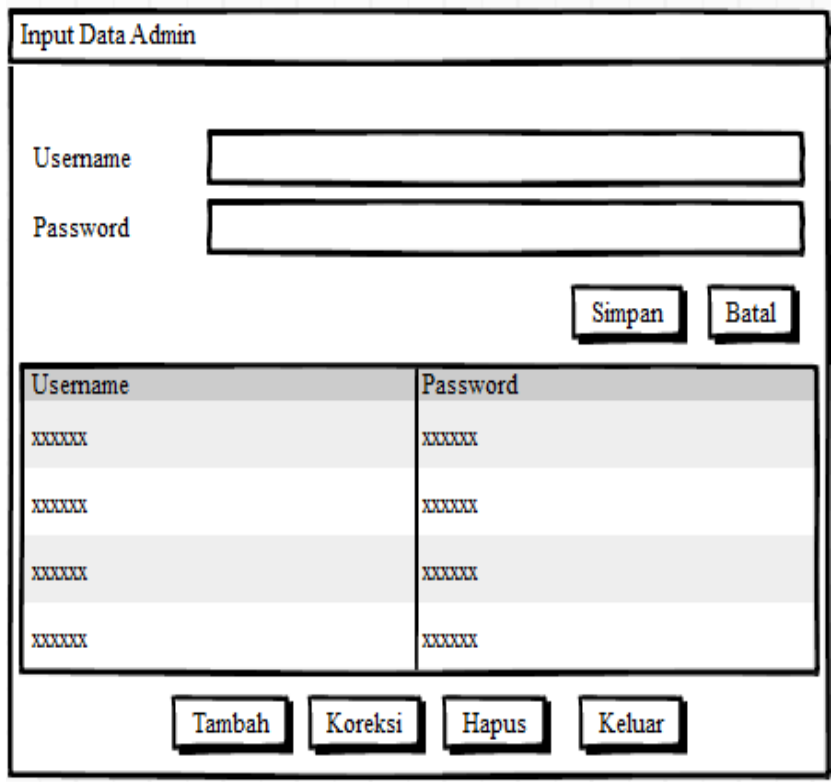

Gambar 3.9. Rancangan Input Data Admin

### 4) Form Input Data Kelas

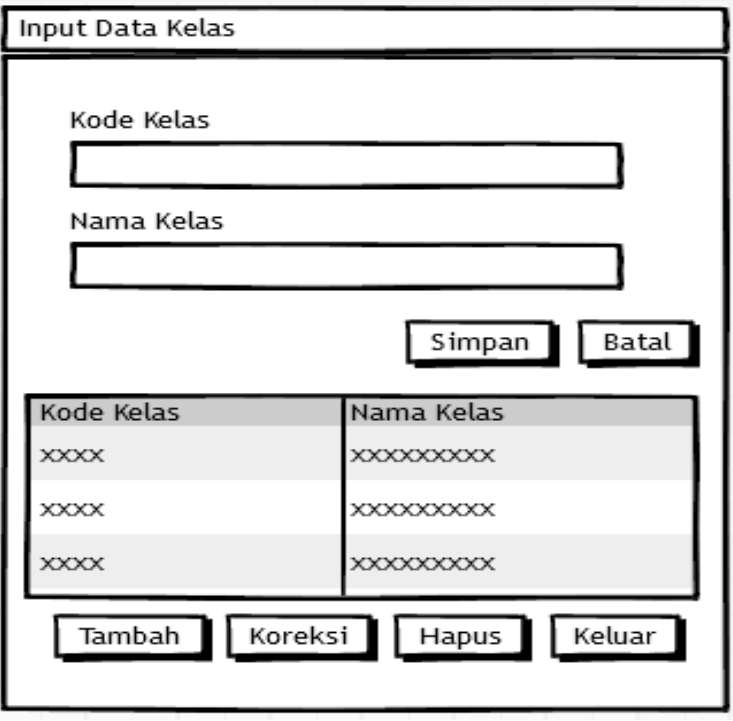

Gambar 3.10. Rancangan Input Data Kelas

5) Form Input Data Siswa

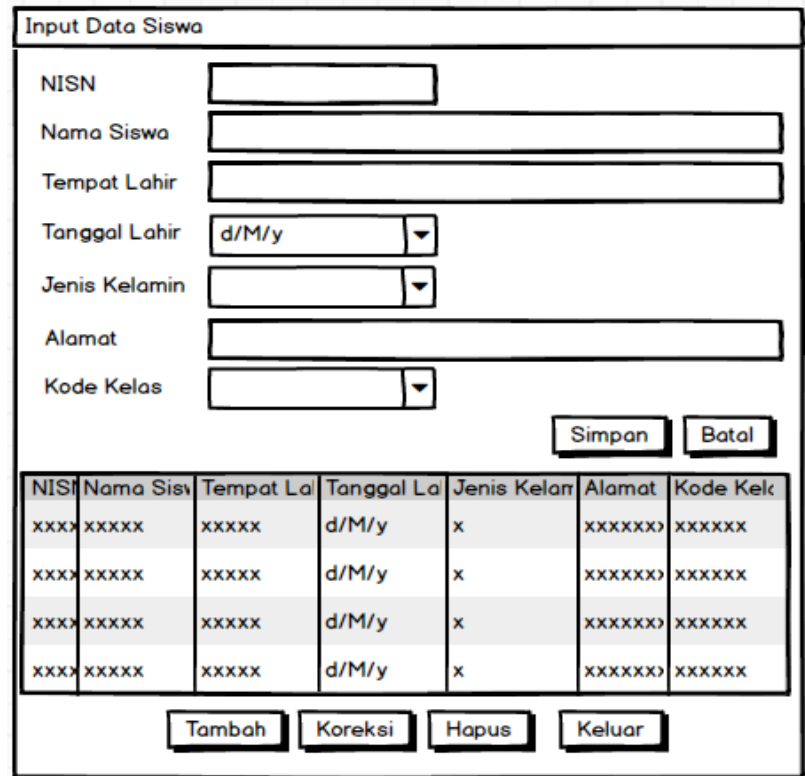

6) Form Input Data Simdig

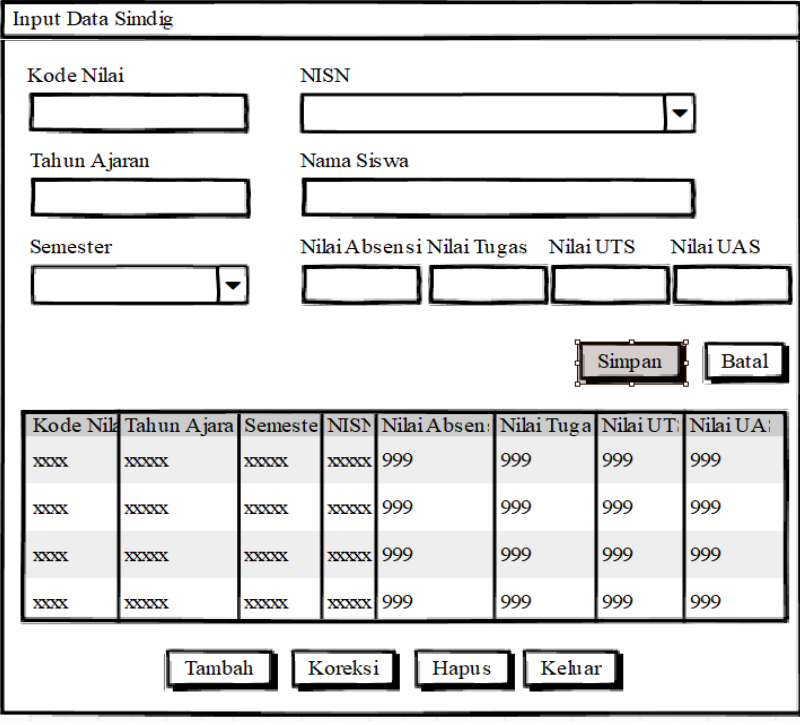

Gambar 3.12. Rancangan Input Data Simdig

7) Form Klasterisasi Peminatan Siswa

| Klasterisasi Peminatan Siswa                           |                      |                |     |                |     |             |             |           |           |           |               |
|--------------------------------------------------------|----------------------|----------------|-----|----------------|-----|-------------|-------------|-----------|-----------|-----------|---------------|
| Pilih Tahun Ajaran                                     |                      |                |     | Pilih Semester |     |             |             |           |           |           |               |
|                                                        |                      |                |     |                |     |             |             |           |           | Proses    |               |
| Data Nilai Siswa                                       |                      |                |     |                |     |             |             |           |           |           |               |
| Kode Nilai                                             |                      | <b>NISN</b>    |     | Nilai Absensi  |     | Nilai Tugas |             | Nilai UTS |           | Nilai UAS |               |
| <b>XXXXX</b>                                           |                      | <b>XXXXXX</b>  | 999 |                |     | 999         |             |           | 999       |           | 999           |
| <b>XXXXX</b>                                           |                      | <b>XXXXXX</b>  | 999 |                |     | 999         |             |           | 999       |           | 999           |
| <b>XXXXX</b>                                           |                      | <b>XXXXXXX</b> | 999 |                |     | 999         |             |           | 999       |           | 999           |
| Nilai Euclidean dan Iterasi                            |                      |                |     |                |     |             |             |           |           |           |               |
| Kode Nil NISN Nilai Absen Nilai Tuga Nilai UT Nilai UA |                      |                |     |                |     |             |             |           | Cluster   | Cluster   | Jarak Terdek  |
| <b>XXXXXX</b>                                          |                      | xxxxx 999      |     | 999            | 999 |             | 999         | 999       |           | 999       | <b>XXXXXX</b> |
| <b>XXXXXX</b>                                          |                      | xxxxx 999      |     | 999            | 999 |             | 999         | 999       |           | 999       | <b>XXXXXX</b> |
| <b>XXXXX</b>                                           |                      | xxxxx 999      |     | 999            | 999 |             | 999         | 999       |           | 999       | <b>XXXXXX</b> |
| Cluster C1                                             |                      |                |     |                |     |             |             |           |           |           |               |
| Kode Nilai                                             |                      | <b>NISN</b>    |     | Nilai Absensi  |     | Nilai Tugas |             | Nilai UTS |           | Nilai UAS |               |
| <b>XXXXXX</b>                                          |                      | <b>XXXXXX</b>  | 999 |                |     | 999         |             | 999       |           | 999       |               |
| <b>XXXXX</b>                                           |                      | <b>XXXXXX</b>  | 999 |                |     | 999         |             |           | 999       |           | 999           |
| <b>XXXXX</b>                                           |                      | <b>XXXXXXX</b> | 999 |                |     | 999         |             |           | 999       |           | 999           |
| Cluster C2                                             |                      |                |     |                |     |             |             |           |           |           |               |
| Kode Nilai                                             |                      | <b>NISN</b>    |     | Nilai Absensi  |     |             | Nilai Tugas |           | Nilai UTS |           | Nilai UAS     |
| <b>XXXXX</b>                                           | 999<br><b>XXXXXX</b> |                |     | 999            |     |             | 999         |           | 999       |           |               |
| <b>XXXXX</b>                                           |                      | <b>XXXXXX</b>  | 999 |                |     | 999         |             |           | 999       |           | 999           |
| 999<br><b>XXXXX</b><br>XXXXXX                          |                      |                | 999 |                |     | 999         |             | 999       |           |           |               |
|                                                        |                      |                |     |                |     |             |             |           |           | Simpan    | Keluar        |

Gambar 3.13. Rancangan Klasterisasi Peminatan Siswa

8) Output Laporan Hasil Klasterisasi Peminatan Siswa

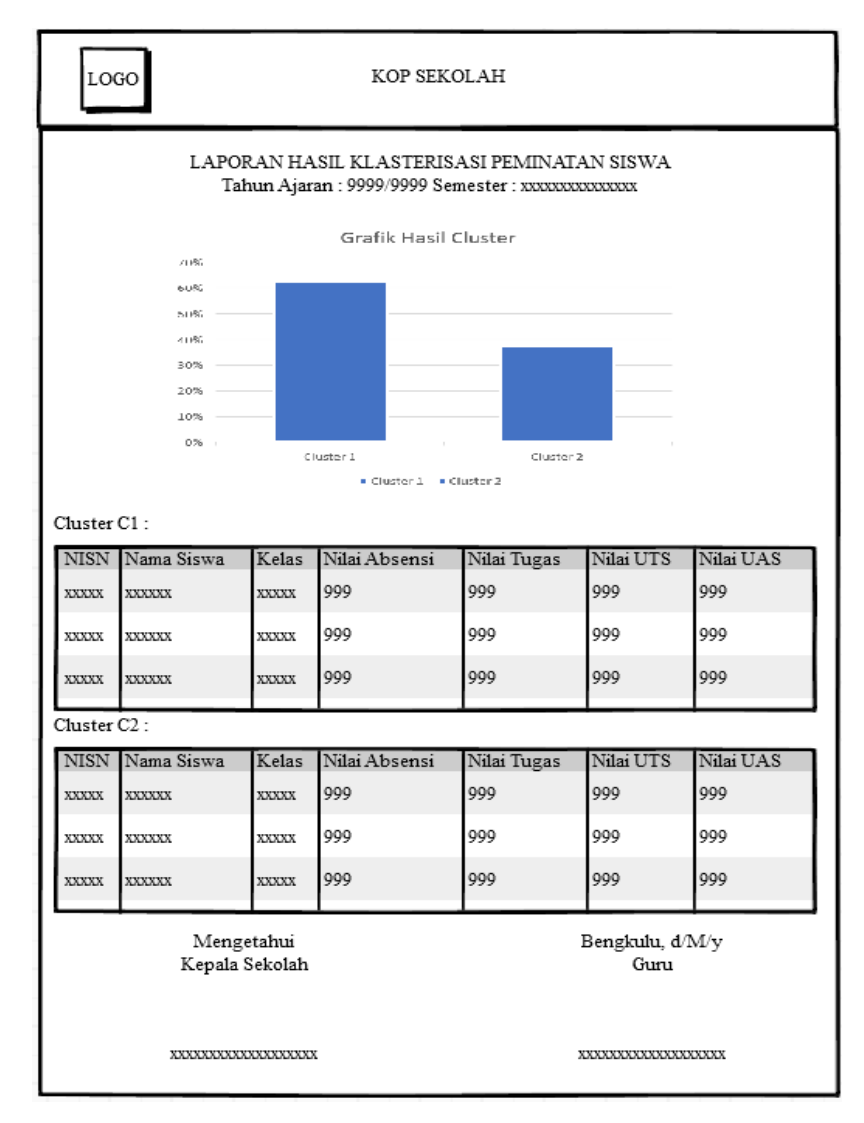

Gambar 3.14. Output Laporan Hasil Klasterisasi Peminatan Siswa

#### **3.6. Metode Pengujian Sistem**

<span id="page-70-0"></span>Pengujian sistem merupakan proses eksekusi sistem dengan tujuan mencari kesalahan atau kelemahan dari program tersebut. Proses tersebut dilakukan dengan mengevaluasi kemampuan program. Suatu program yang diuji akan dievaluasi apakah keluaran atau *output* yang dihasilkan telah sesuai dengan yang diinginkan atau tidak. Metode pengujian yang dipakai dalam sistem ini adalah metode *black box*.